PONSSE

**tan** 

**Общий принцип выполнения раскряжевки**

www.ponsse.com

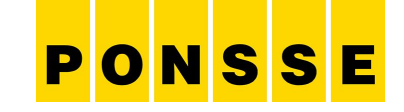

## Прайс-лист

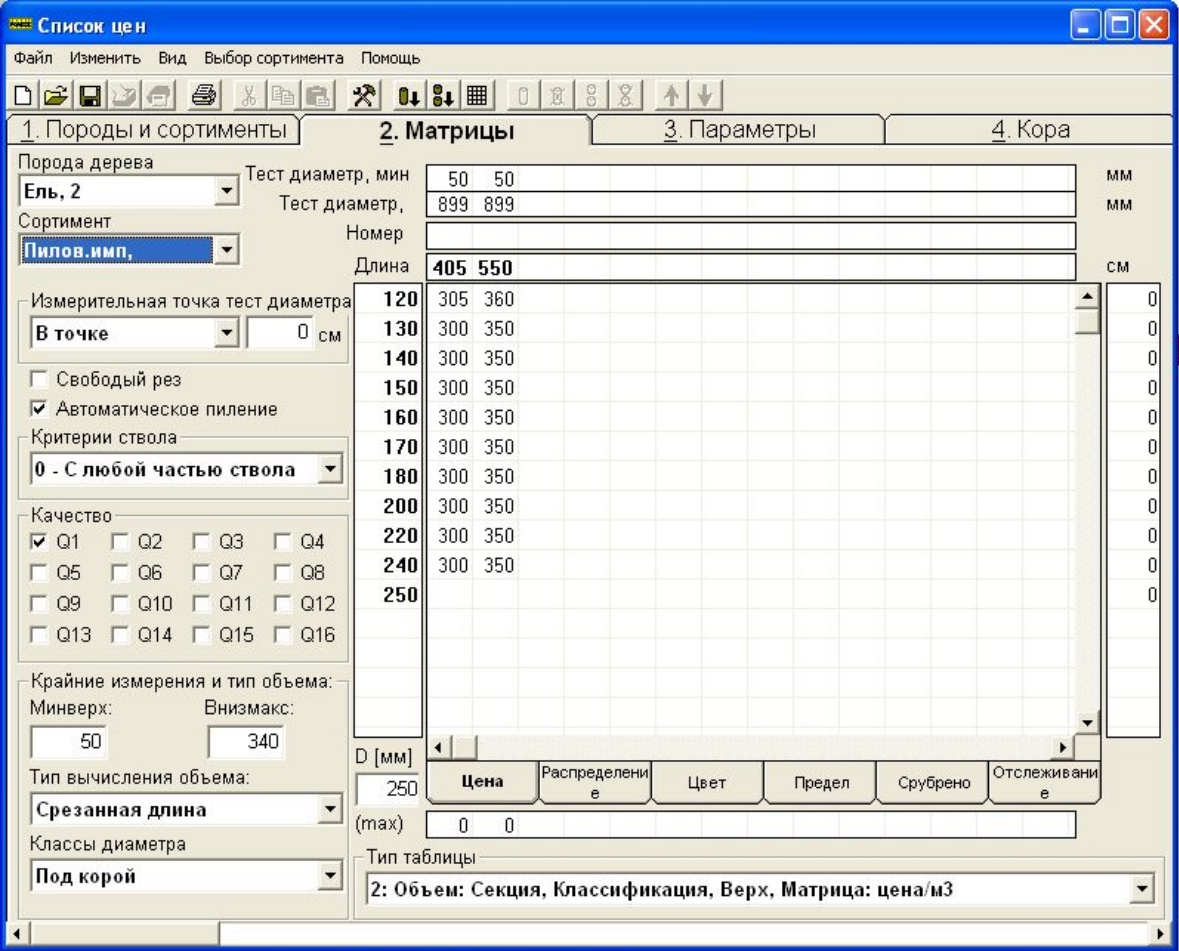

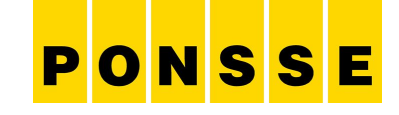

## Общий принцип выполнения раскряжевки

Кривая ствола дерева

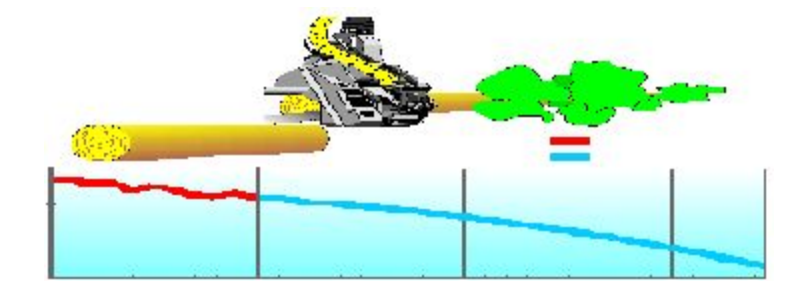

### Показатели вырубаемых лесоматериалов - Разрешенные и желаемые измерения

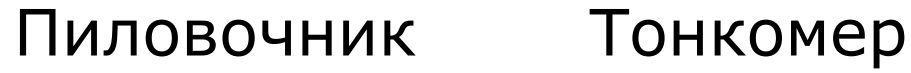

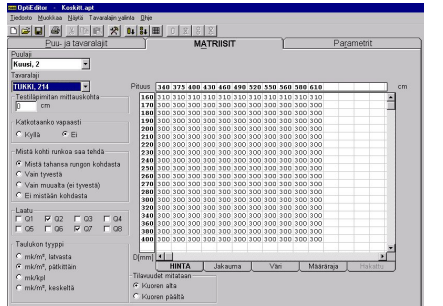

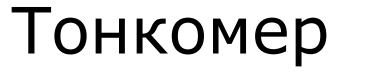

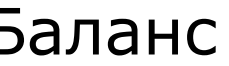

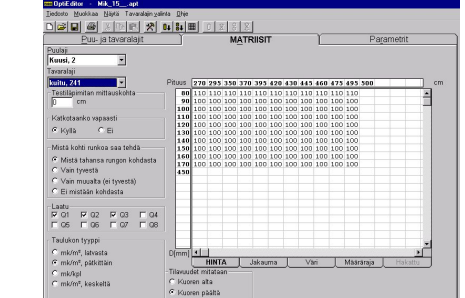

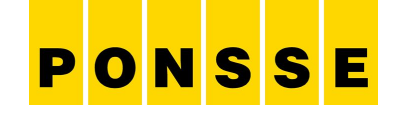

#### Кривая ствола дерева  $300$  $200 =$ 100 1150 550 1890 200 Prognos 1 251 180 160 Prognos 3 806 140 120 100 80 60 40 20 0 41 161 181 201 221 241 21 101 141

Известная часть ствола Диаметр для сравнения (образец

Базы данных стволов (180 стволов / порода древесины, три класса размеров):

- 8 ближайших по размеру к образцу;
- Исходя из этих данных рассчитывается форма ствола.

Первый предварительный расчет для ствола на уровне 1 м. Контрольный расчет проводится с интервалом 0,1 сек.

Расчеты делается для каждого ствола, после чего база данных обновляется.

## Определение наиболее оптимальной схемы раскроя на основе прайс-листа

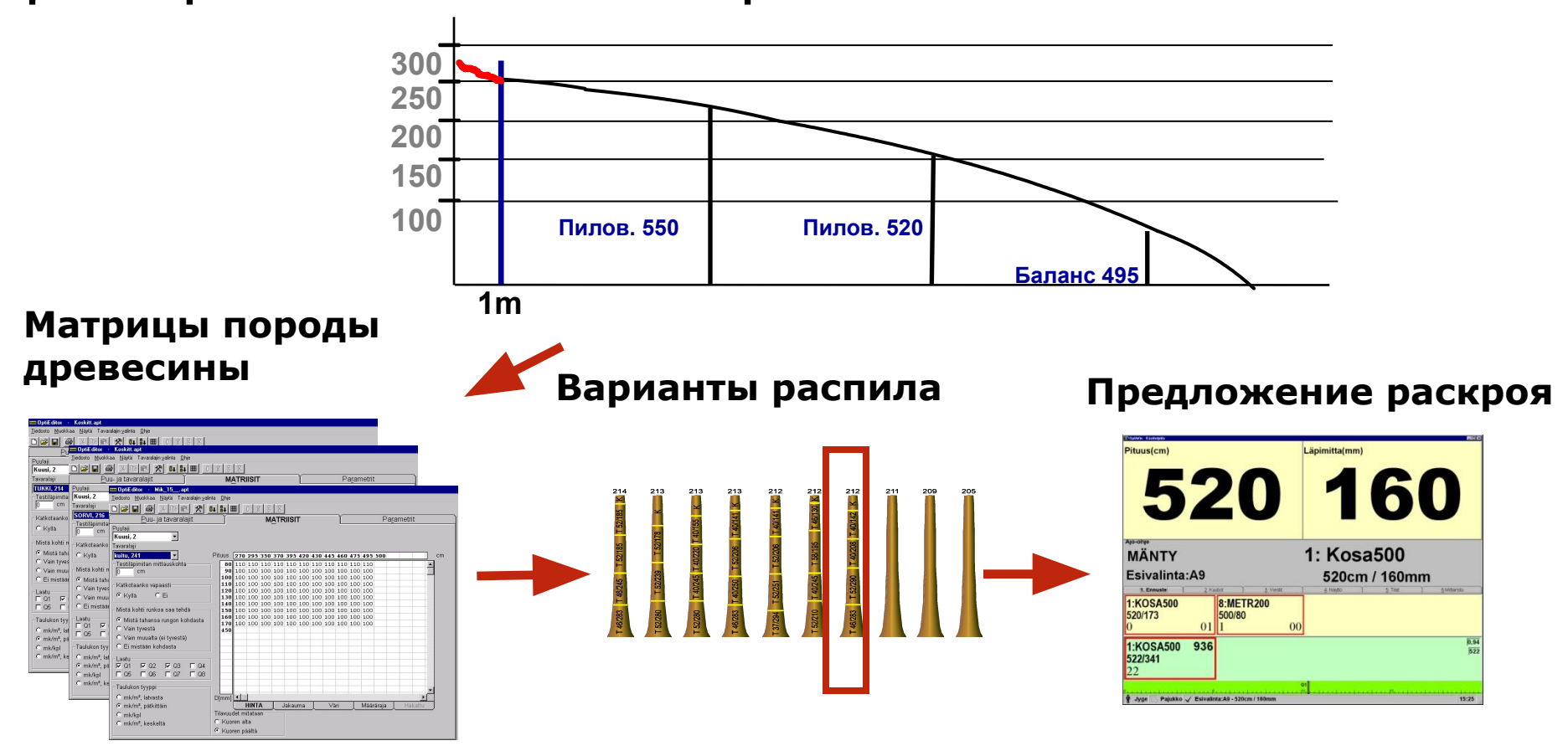

PONSSE

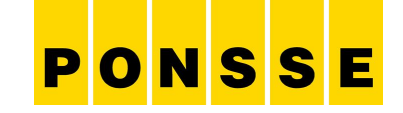

### **Как работает функция прогноза**

### Банки стволов для прогноза

Когда дерево обработано, система сохраняет данные ствола в соответствующий банк стволов.

Для каждой породы древесины имеются 3 банка стволов, и в каждом банке хранятся данные 60 последних стволов.

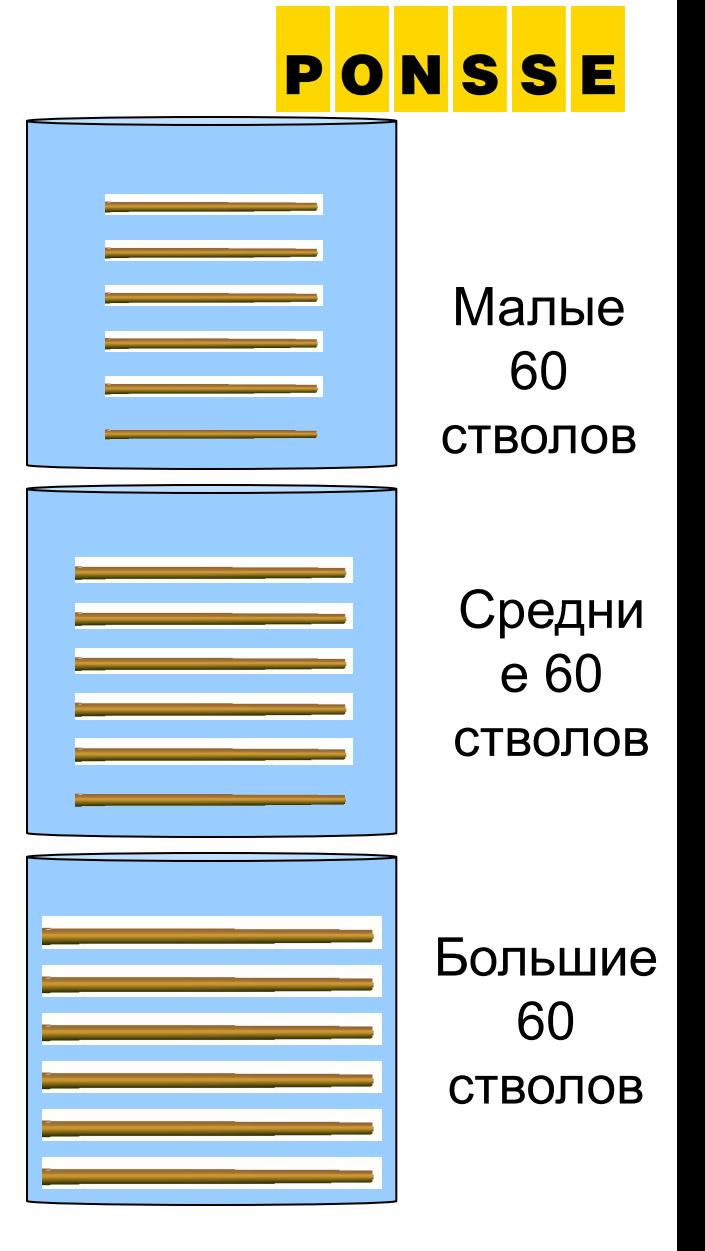

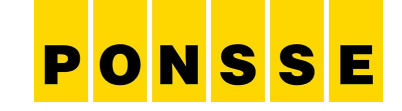

60 последних стволов находятся в банке

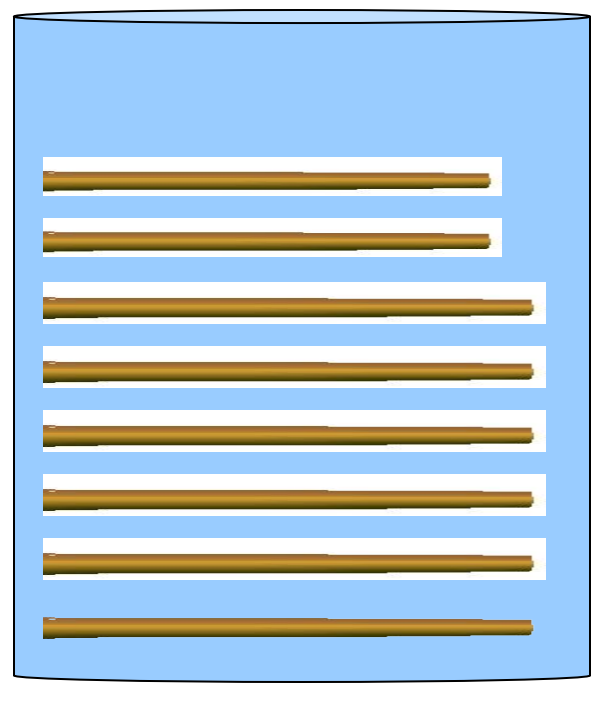

После последнего поперечного реза информация о стволе помещается в соответствующий банк стволов.

Самые ранние из 60 стволов выпадают из банка.

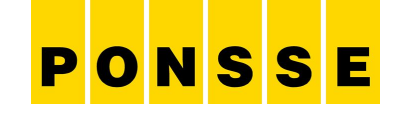

60 последних стволов находятся в банке

После последнего поперечного реза информация о стволе снова помещается в соответствующий банк стволов.

Таким образом система постоянно узнает, каков характер конфигурации стволов на данном участке древостоя. Кроме того, система реагирует на изменения размера или конфигурации стволов.

Самые ранние из 60 стволов выпадают из банка.

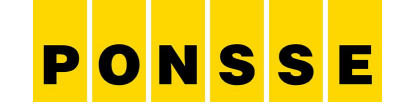

60 последних стволов находятся в банке

Теперь в этом примере система узнала, что стволы стали меньше, чем раньше.

Самые ранние из 60 стволов выпадают из банка.

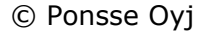

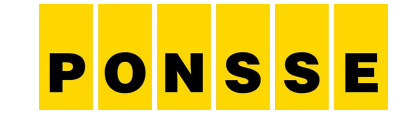

Представление стволов в банке в математическом формате

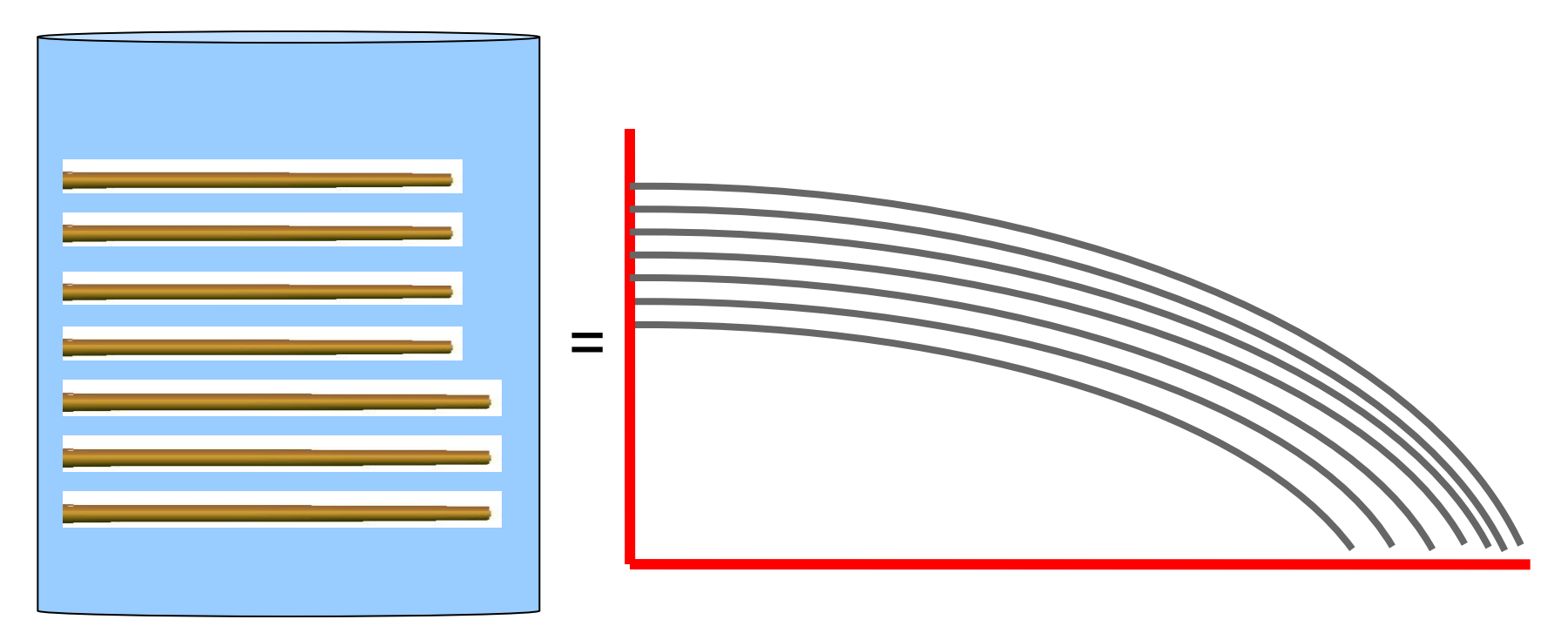

Для каждой породы древесины имеются 3 банка стволов, и каждый банк содержит точную информацию о 60 последних стволах.

www.ponsse.com and the set of the set of the set of the set of the set of the set of the set of the set of the set of the set of the set of the set of the set of the set of the set of the set of the set of the set of the s

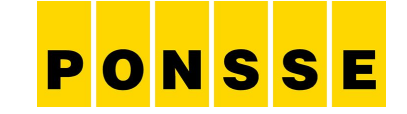

Прогноз основывается на информации о предыдущих стволах, которые примерно соответствуют по размеру текущему стволу

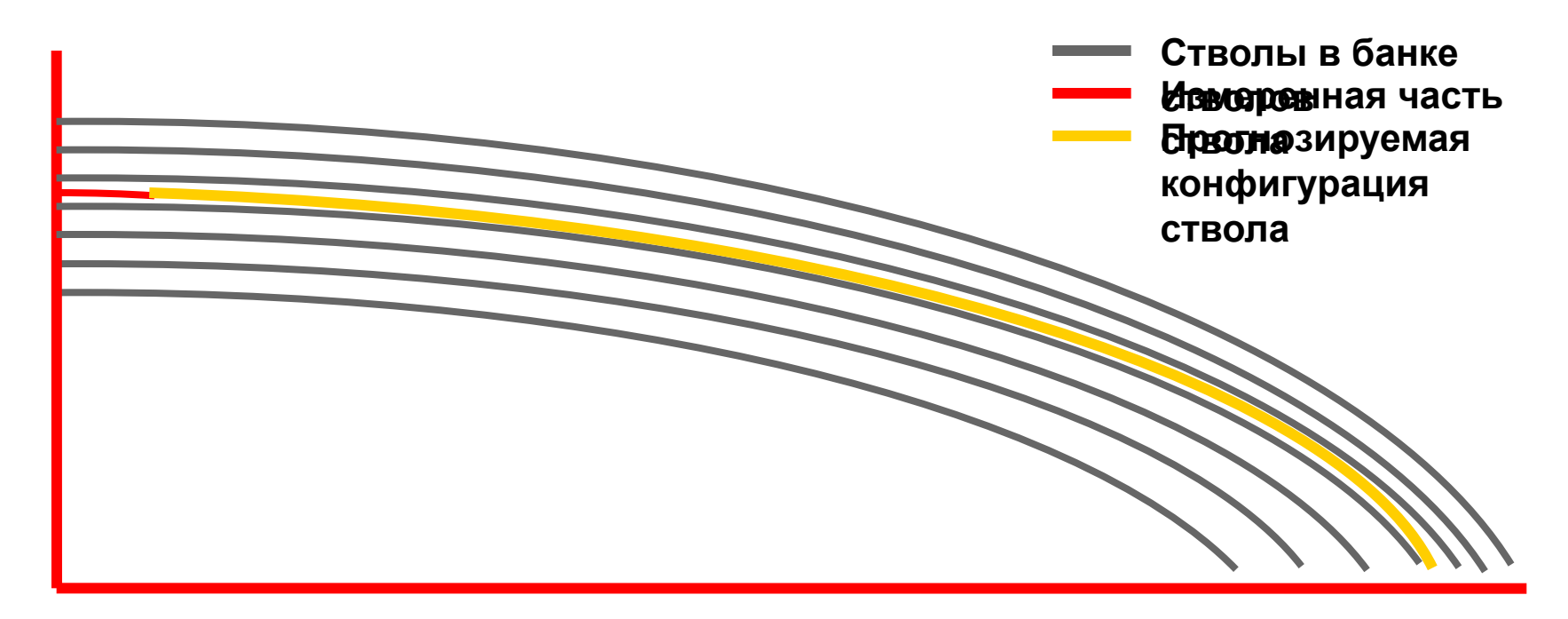

Система Opti отбирает 8 самых близких стволов из банка и рассчитывает прогноз.

Компьютер рассчитывает прогноз для текущего ствола после его подачи на 1

www.ponsse.com enterprise over the community of the community of the community of the community of the community of the community of the community of the community of the community of the community of the community of the

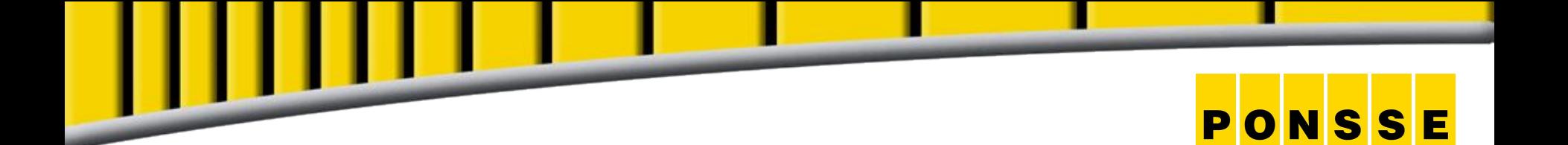

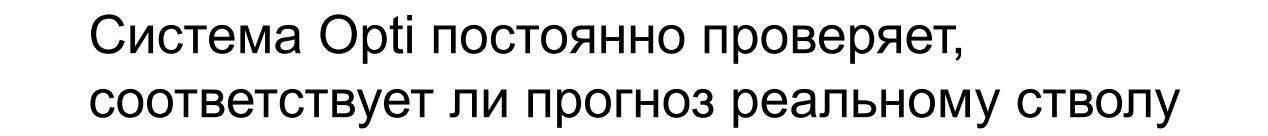

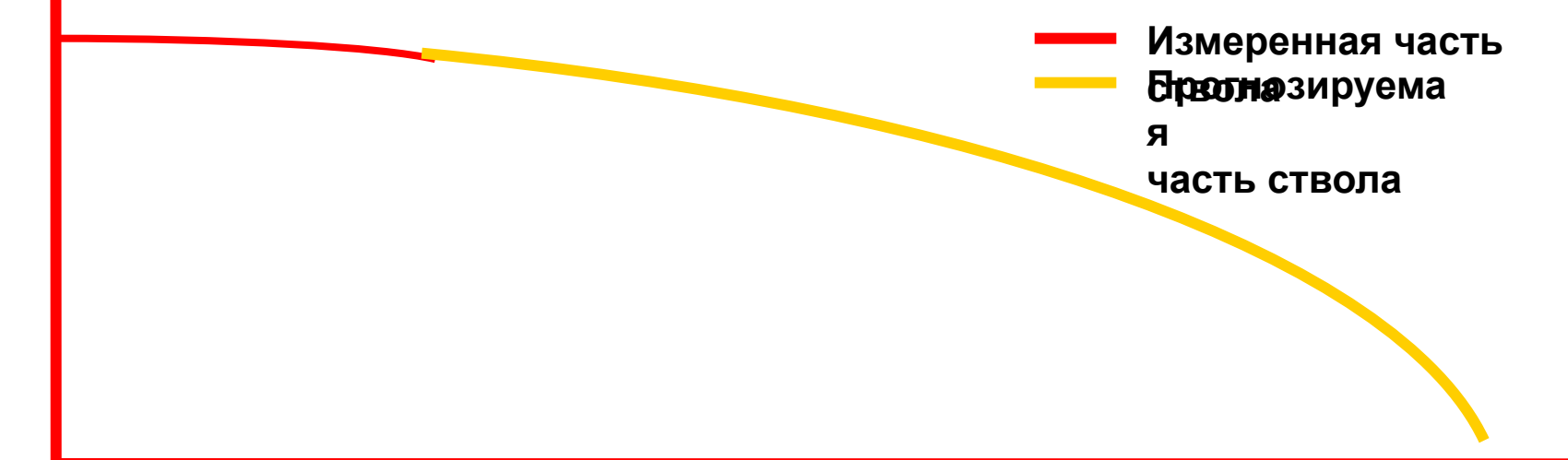

Система Opti проверяет каждую 0,1 секунды, соответствует ли реальный ствол прогнозу. При необходимости компьютер производит новый расчет прогноза. В то же время система Opti делает предложения по распиловке, и оператор может видеть эти предложения на экране.

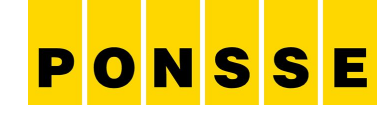

## Каждый ствол используется наиболее оптимально

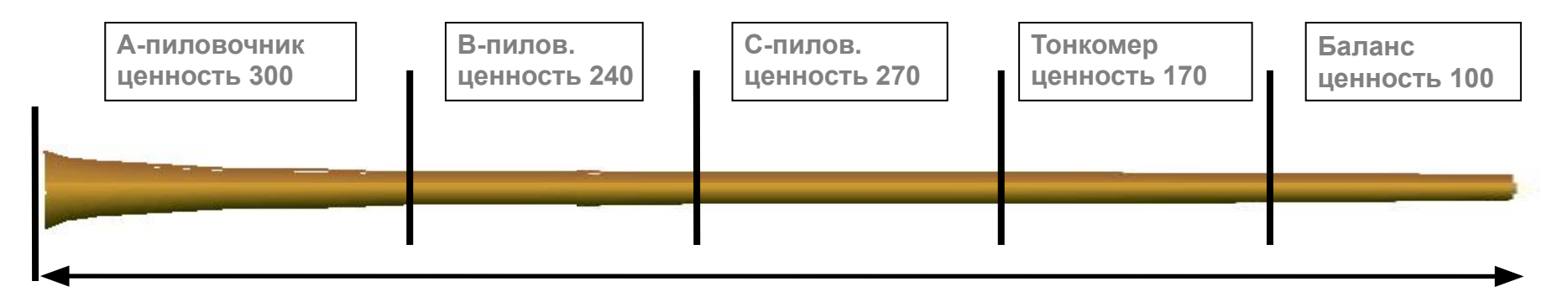

Измерительное устройство рассчитывает для каждого ствола наиболее оптимальный вариант раскроя, опираясь на заданные прайс-листы. Таким образом более дорогостоящая часть ствола используется более точно.

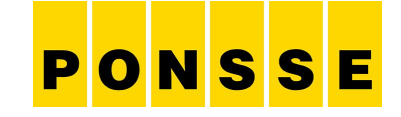

## Варианты раскроя

В этом примере часть ствола до начала границы части, идущей на баланс, составляет 8 м

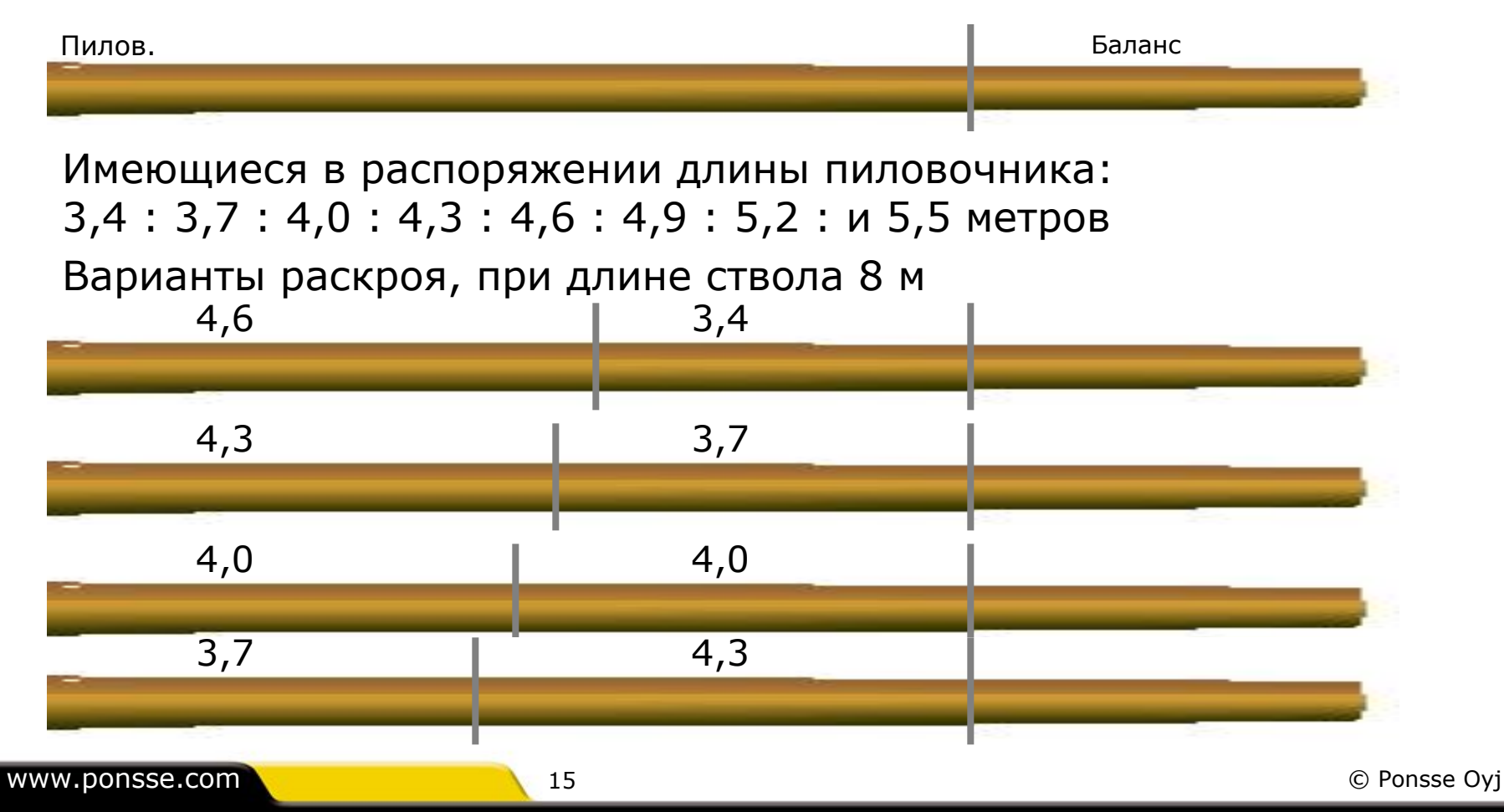

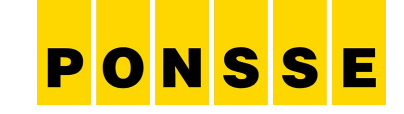

## Варианты раскроя ствола

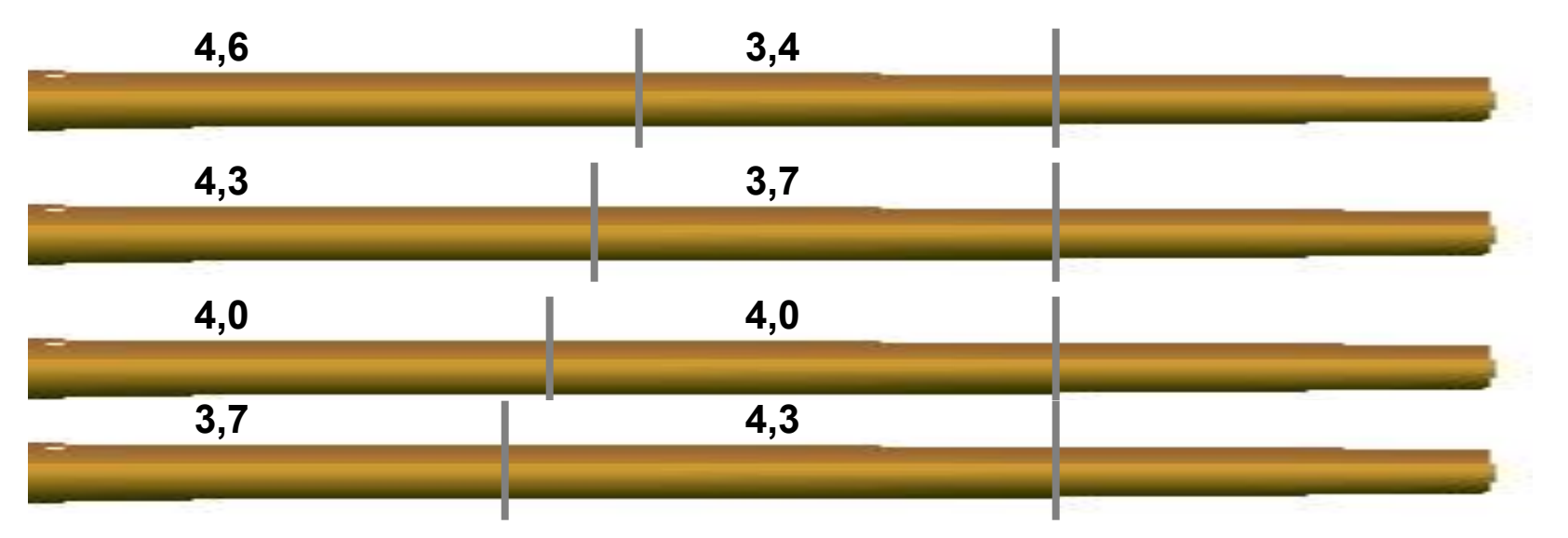

Пример показывает, что даже в простых случаях есть несколько вариантов раскроя, при которых используются все части ствола. Чем длиннее ствол, и чем больше видов лесоматериалов, тем больше существует вариантов раскроя.

Поэтому, используя автоматическую раскряжевку Ponsse, всегда можно найти наиболее оптимальный вариант раскроя

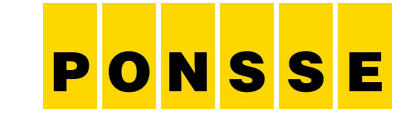

## Часть ствола идущей на баланс

В этом примере в распоряжении имеется 6,3 метра ствола до границы части ствола, идущей на получение баланс

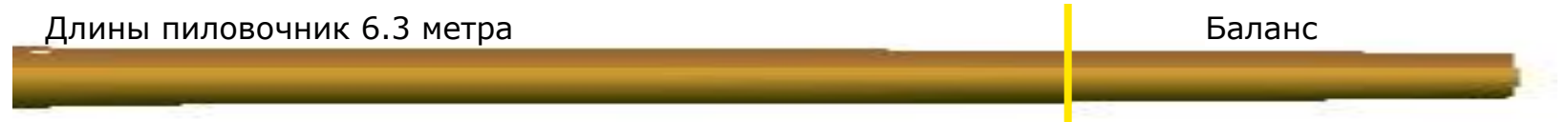

Имеющиеся в распоряжении длины пиловочника: 3,4 : 3,7 : 4,0 : 4,3 : 4,6 : 4,9 : 5,2 : и 5,5 метра

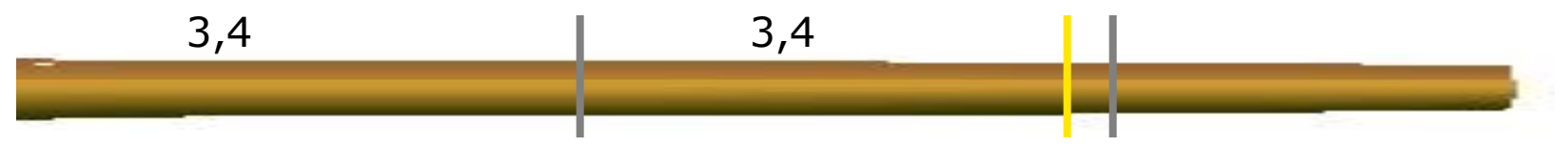

5,5 Два самых коротких пиловочника нельзя брать, т.к. в этом случае длина ствола, рассчитанная для пиловочника, будет превышена Баланс

Лучший вариант – отпилить сначала пиловочник длиной 5,5 м, тогда неиспользованного пиловочника остается только 0,8 м

# PONSSE

**RALL** 

### **Прайс-лист**

www.ponsse.com

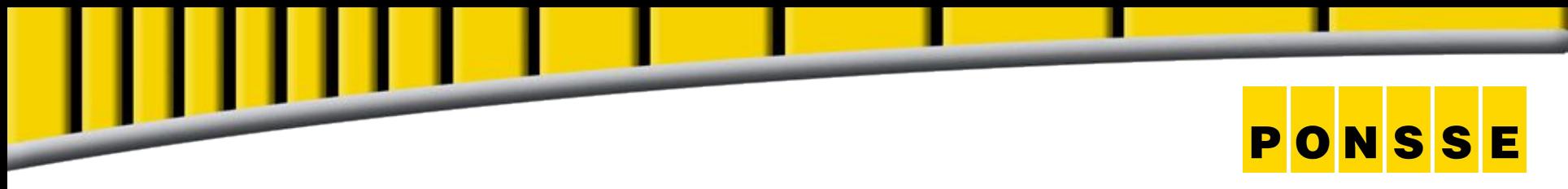

### Список цен

**- Программа «Список цен» предназначена для создания и редактирования арt-файла в лесозаготовительной машине.**

**- в файле можно определить породы древисины и сортименты, параметры оптимизации и измерения, цену, распределение, количественные ограничения и таблицы цветовой маркировки.** 

**-измерительное устройство харвестера использует арt-файл в раскряжёвке.** 

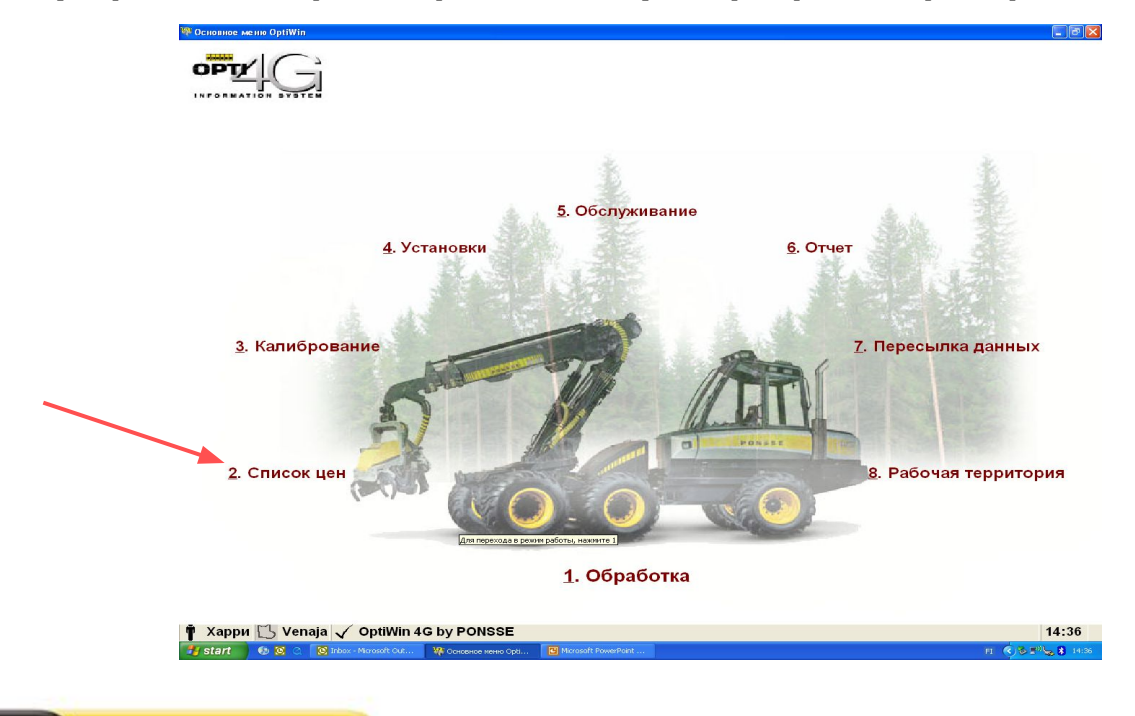

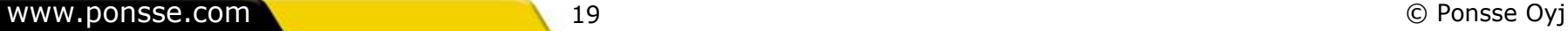

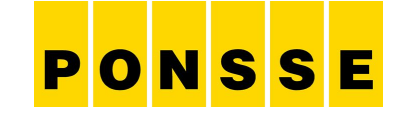

#### Породы и сортименты

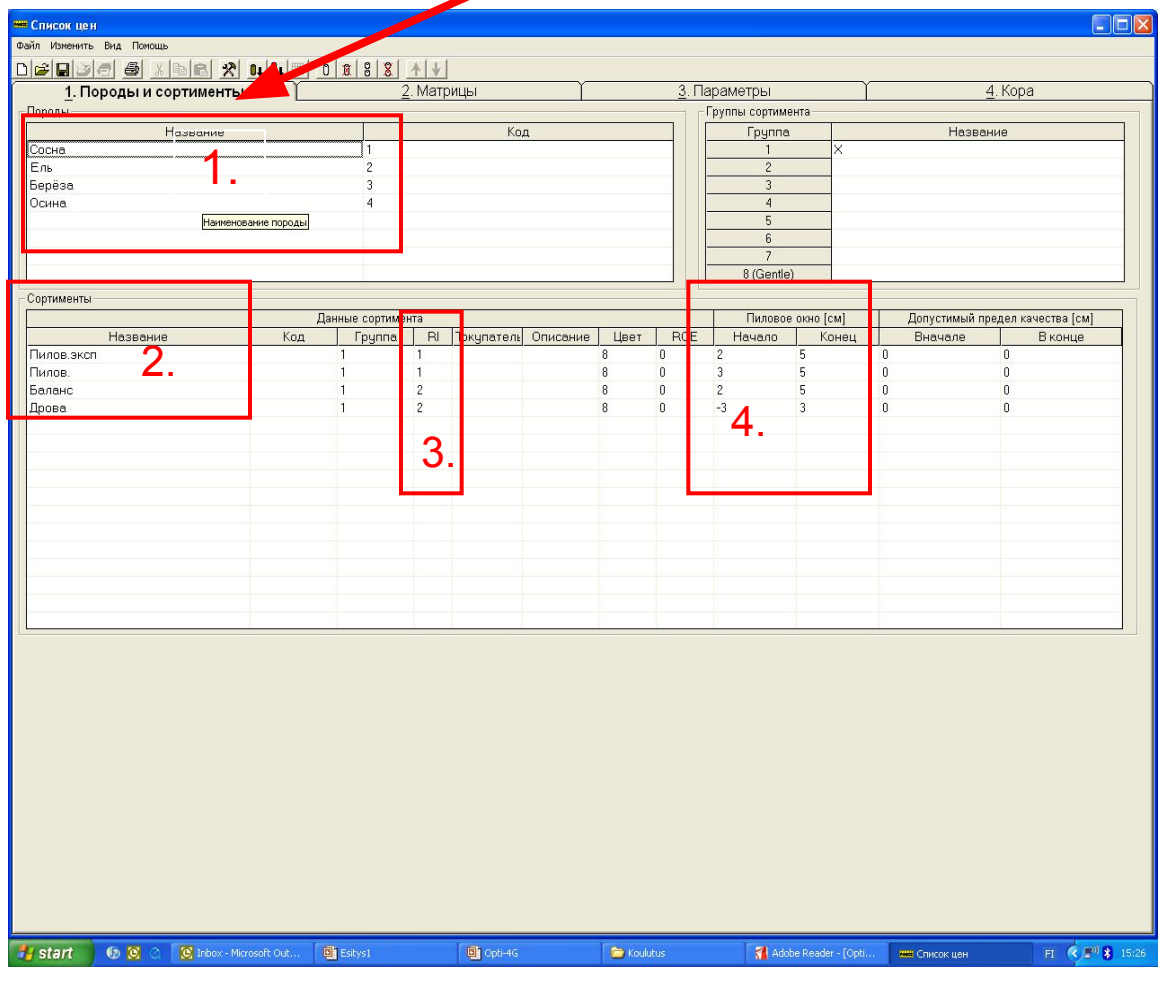

- **1. Начинаем с установки названий пород.**
- **2. Устанавливаем названия сортиментов так, что бы наименьший диаметр вершины был последним в списке.**
- **3. Сорт ствола 1= пиловочник 2=долготье**
- **4. Устанавливаем пиловое окно, начало и конец.**

# PONSSE

## Пиловые окна

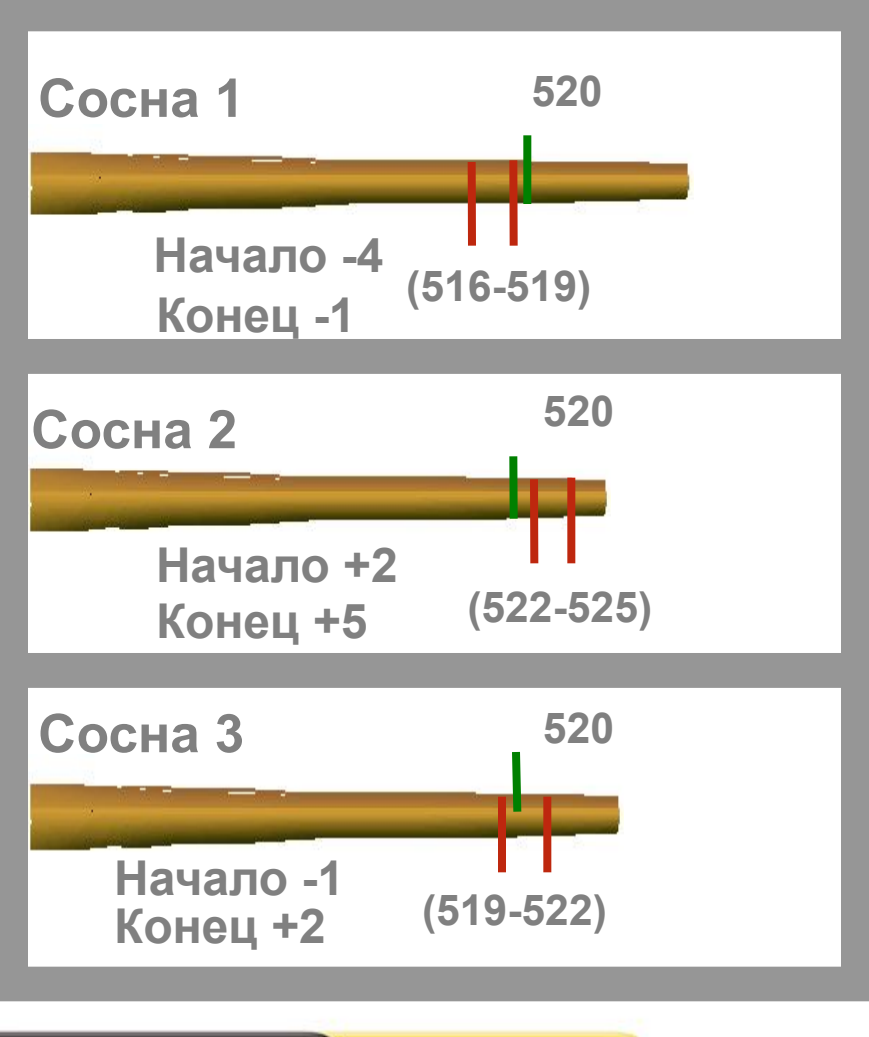

**• Регулируются в зависимости от вида лесоматериалов**

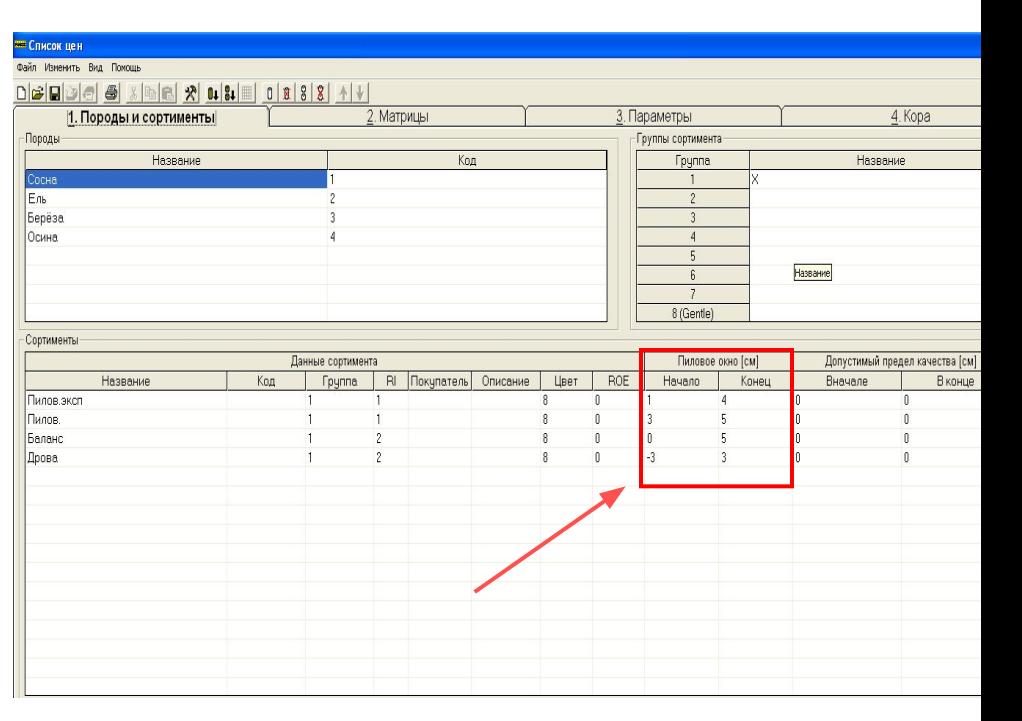

#### Матрицы

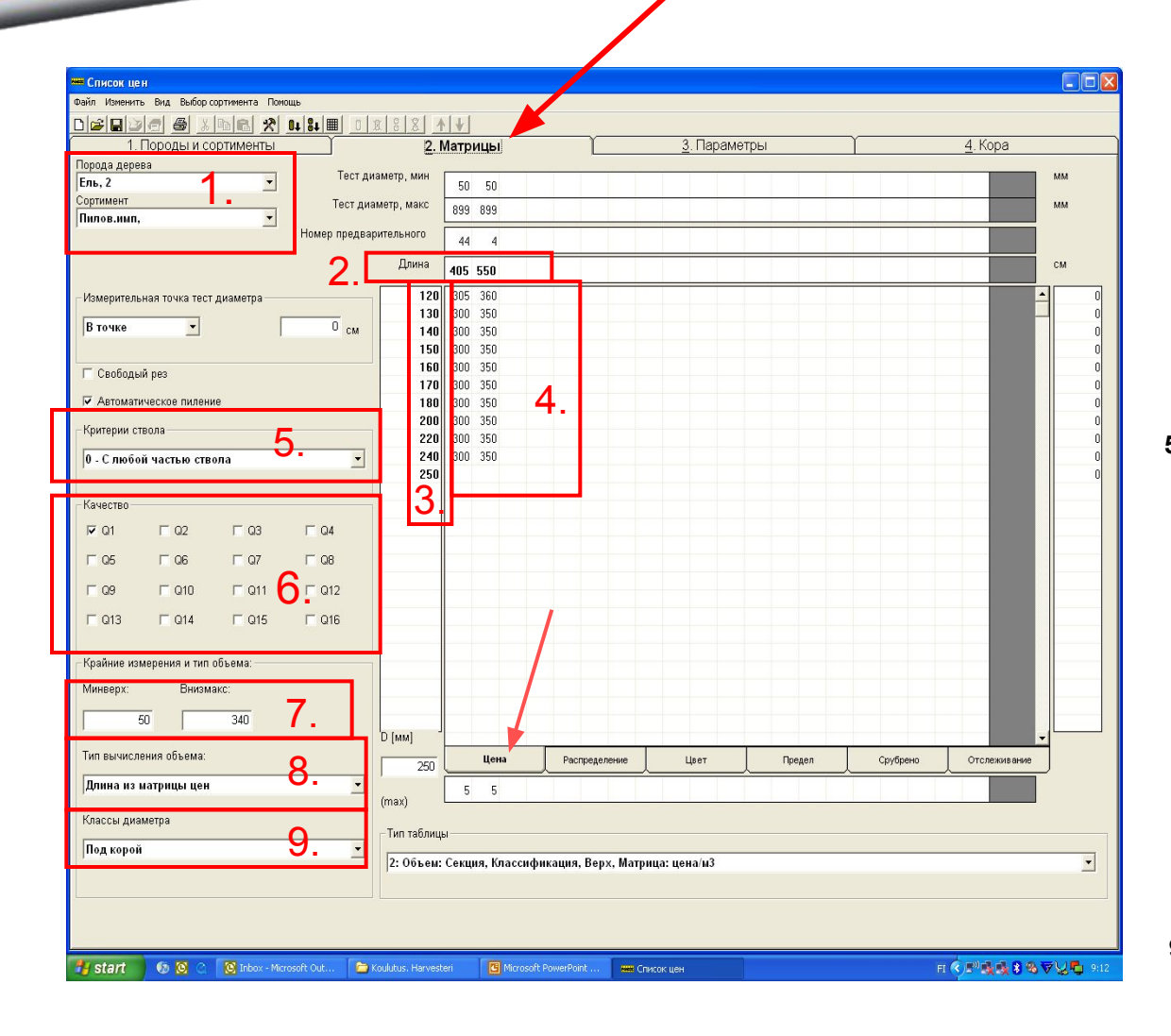

# PONSSE

- **1. Выбери породу и сортимент.**
- **2. Длина или длины сортиментов.**
- **3. Диаметр классов (диаметр вершины), для баланса в начале промежуток составляет 10мм. и только через 100мм. промежуток можно увеличить. Классов можно установить примерно 10 шт.**
- **4. Необходимая цена сортимента самая высокая. Раскрежёвка всегда ищет самую дорогую.**

**5. Критерии ствола, в меню выбираем из какой части ствола должен быть произведен нужный сортимент.**

- **6. Качество, для каждого сортимента качество должно быть выбранно. Прим. Пиловочник=Q1, баланс=Q1 и Q2, дрова=Q1, Q2 и Q3**
- **7. Минимальный диаметр (минверх) вершины всегда 50мм. Максимальный диаметр комеля устанавливается при наличии такого.**
- **8. Тип вычисления объема: срезаная длина; длина из матрицы цен ( чаще используется для пиловочника); ниже, полный дециметр.**
- **9. Классы диаметров, выбираються так, как OPTI читает диаметр под корой или с корой ( не влияет на расчет объема)**

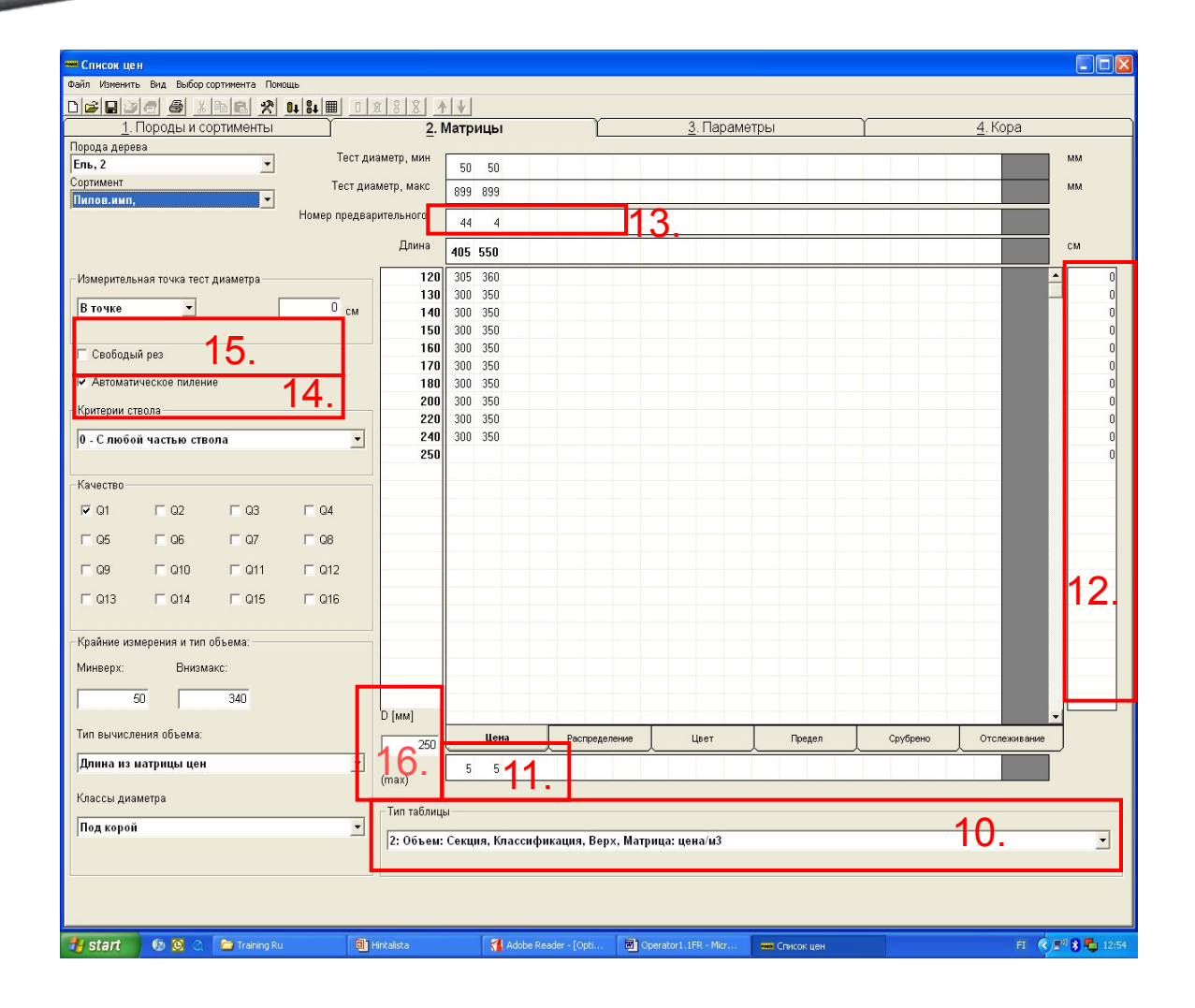

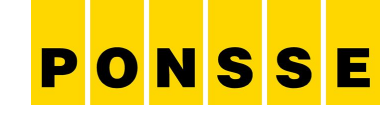

- **10. Тип таблицы. Выбираем каким образом OPTI будет измерять объем.Таблица №2, расчет делаеться под корой (процент коры должен быть установлен). Таблица №130 расчет делаеться поверх коры.**
	- **11. Припуск, длина.**
	- **12. Припуск, диаметр.**
- **13. Номер предварительного выбора. Выбираем на джойстике кнопку под которой будет ручной выбор сортимента.**
- **14. Автоматическое пиление. Если эта функция не выбрана, автоматическая пиловка данного сортимента не производиться ни при каких условиях.**
- **15. Свободный рез. Установка свободного реза означает, что разрешена распиловка в любой части между минимальной и максимальной длиной.**
- **16. Этот раздел показывает наибольший разрешенный диаметр вершины.**

 **Примеры заполнения классов диаметров**

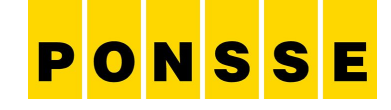

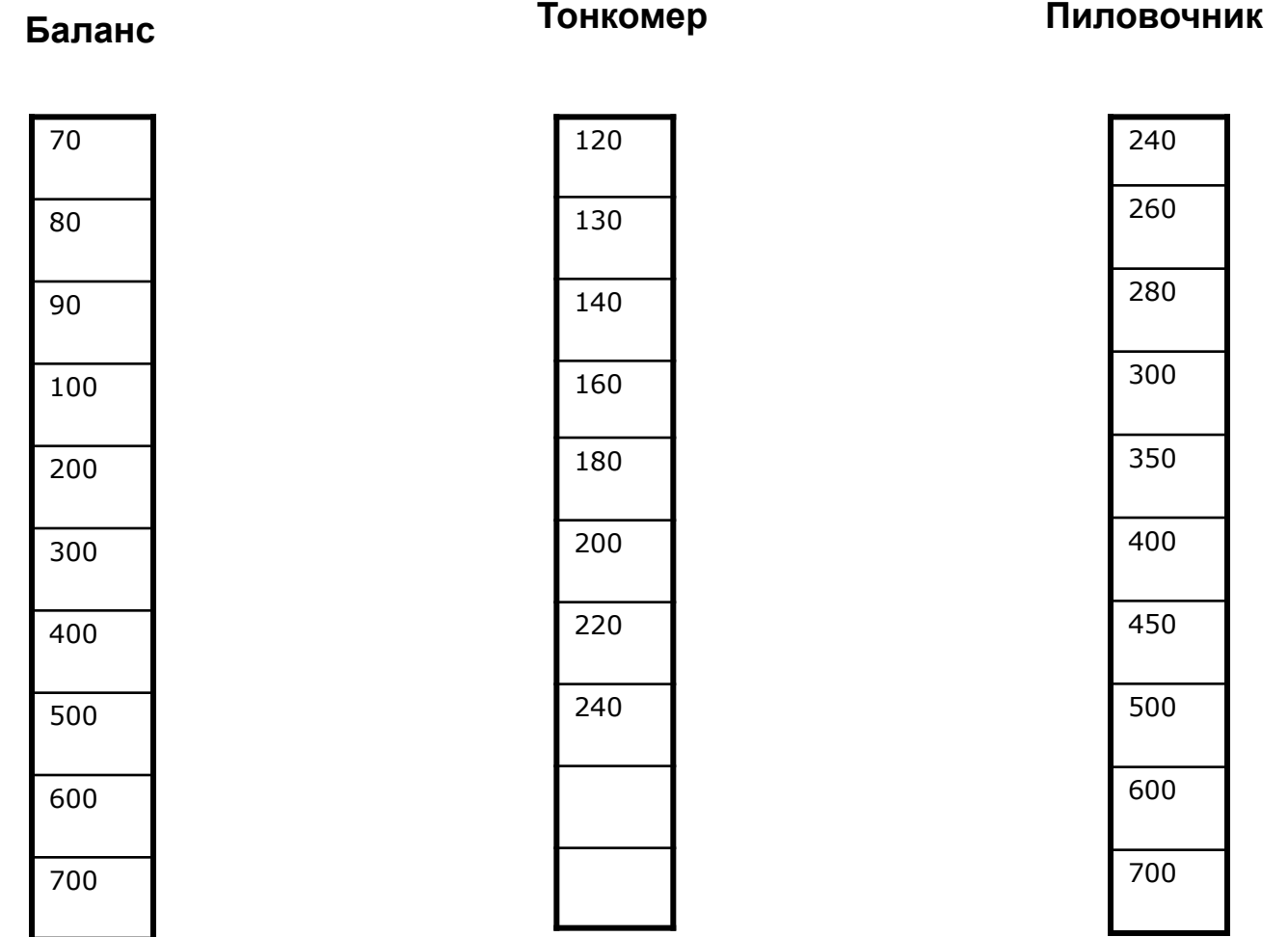

#### www.ponsse.com and the community of the community of the 24  $\sigma$  Ponsse Oyj

**Инструкция заполнения цен матрицы**

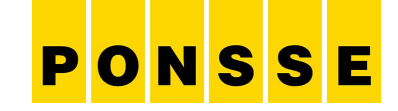

**- Цены можно установить следующим образом:Неоходимый пиловочник 600-800**

 **Обычный пиловочник 350-500**

 **Тонкомер 150-250**

 **Баланс 70-100**

 **Дрова 1-5**

**- Разница цен между сортиментами должна быть больше чем между разной длиной сортимента.( Если разные длины есть)** 

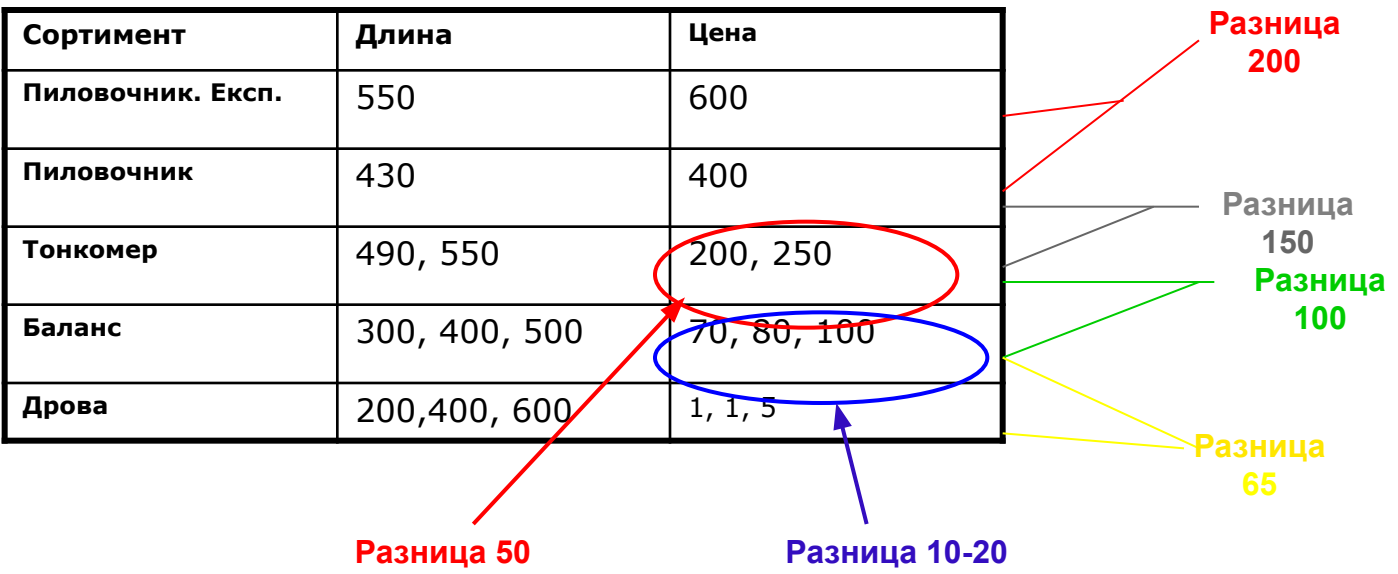

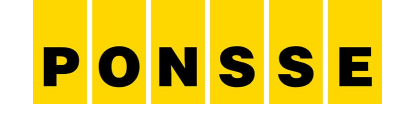

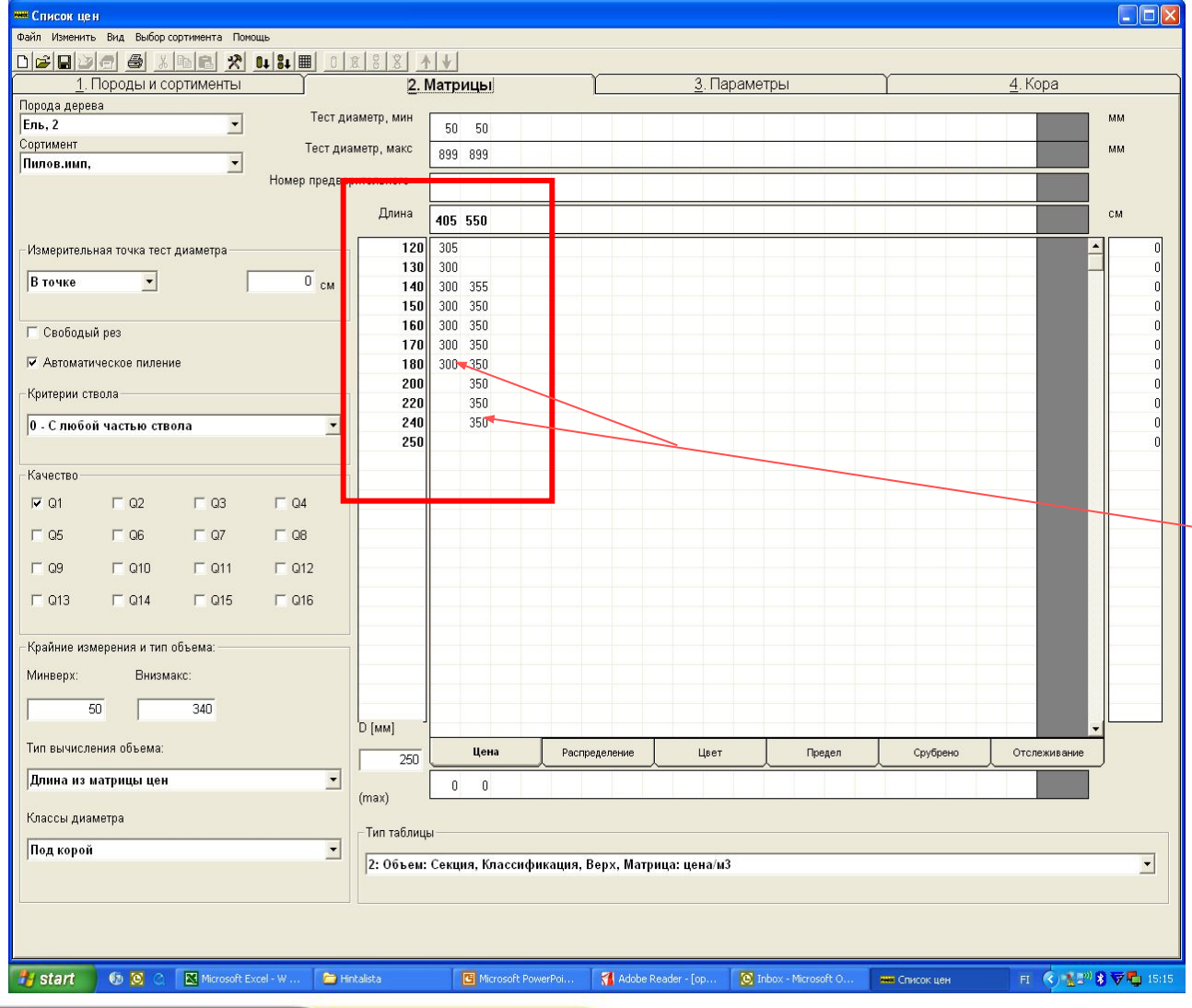

#### Пример:

**В этом сортименте есть две длины, 405 и 550.**

**Длина 405. Минимальный диаметр вершины 12cм и максимальный 20cм.**

**Длина 550. Минимальный диаметр вершины 14cм и максимальный 25cм.**

**Раскрежёвка смотрит цену и если цена не установлена тогда нужный класс диаметра не пилиться.**

#### **Внимание!**

**В графе класс диаметра, где стоит последняя цена, OPTI расчитывает до следующего класса диаметра.** 

PONSSE

**Time** 

#### **Распределение**

www.ponsse.com

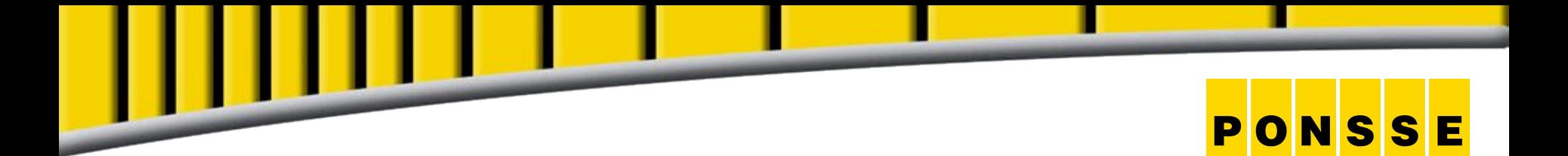

### У деревообрабатывающего комбината есть заказчик, который изготавливает дверные коробки

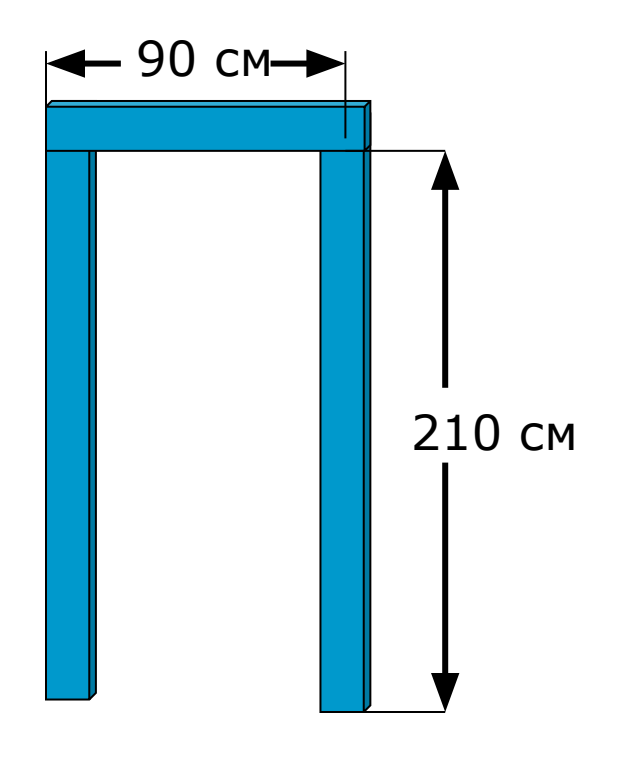

Пиломатериалы какой длины нужны заказчику?

### **Распиловка**

#### **Нужные размеры пиломатериалов**

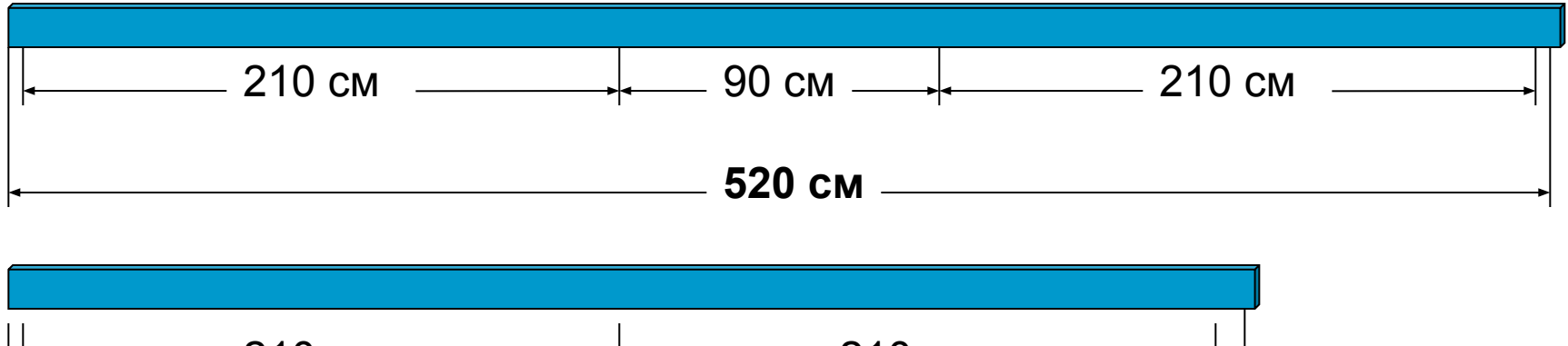

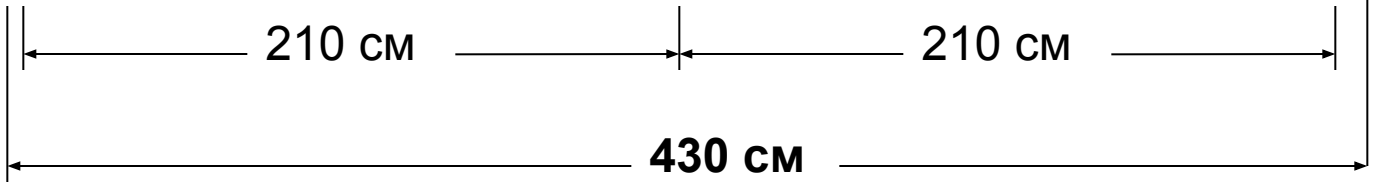

90 см—∔— 90 см—∔— 90 см—∔— 90 см. **370 см**

PONSSE

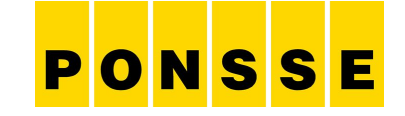

#### **Распиловка**

### **У изготовителя дверных коробок есть заказ на 1000 штук. Каково необходимое количество пиломатериалов?**

**1000 штук пиломатериалов длиной 520 см**

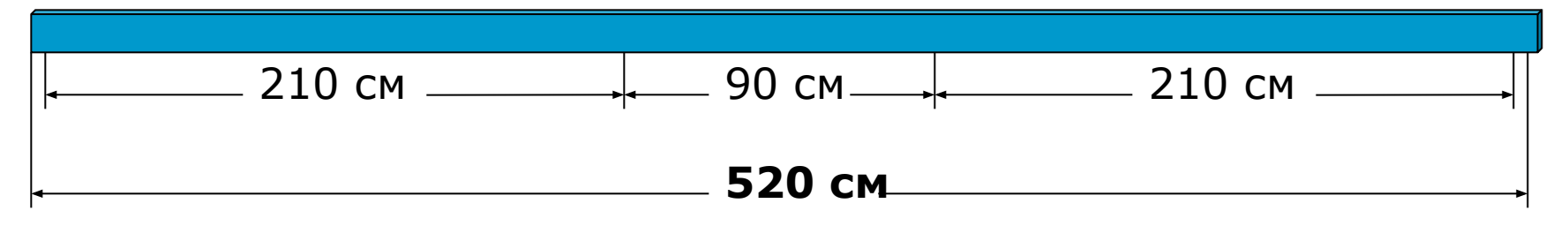

### **1000 x 5,20 м = 5200 метров**

**Если длины 520 нет в ассортименте?..** 

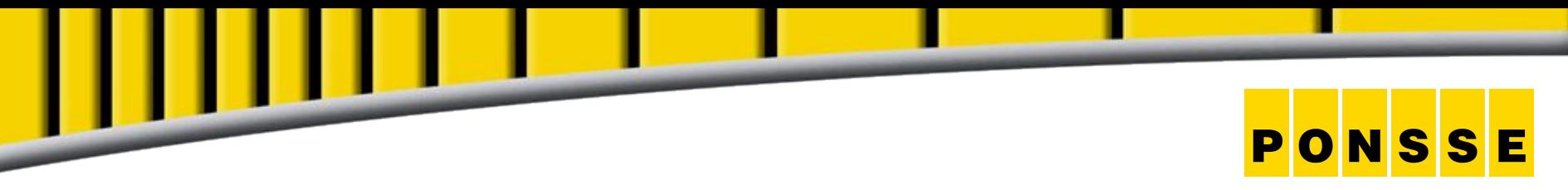

#### **Распиловка**

### **1000 штук пиломатериалов длиной 430 см и**

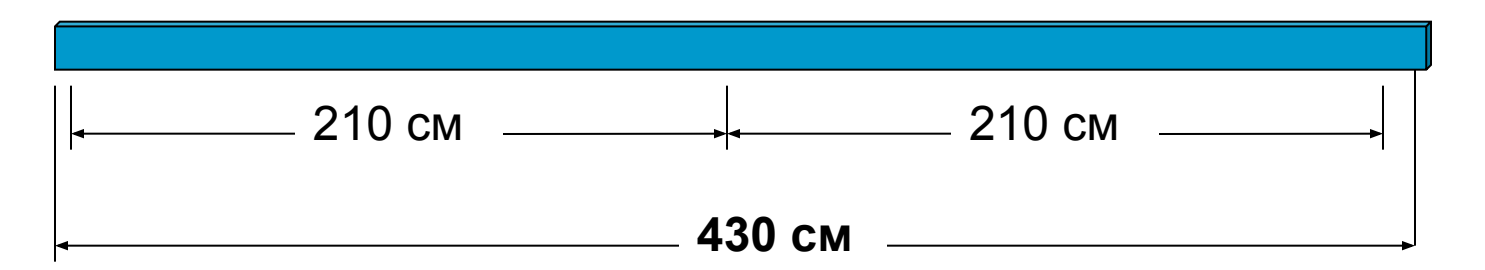

#### **250 штук пиломатериалов длиной 370 см**

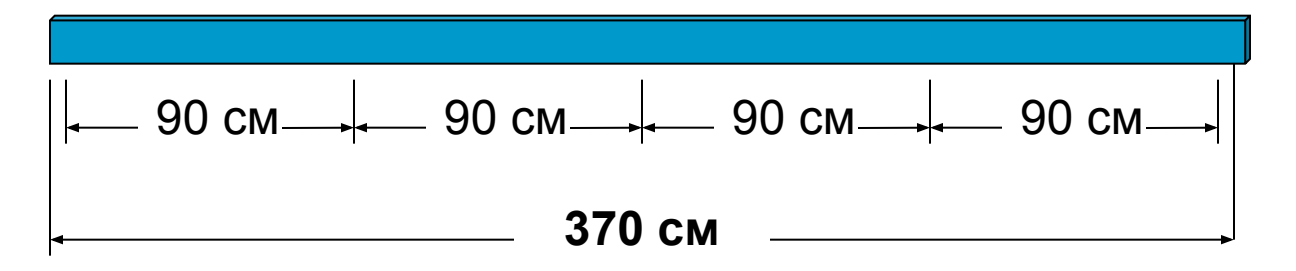

### **1000 x 4,30 м + 250 x 3,70 м = 5225 метров**

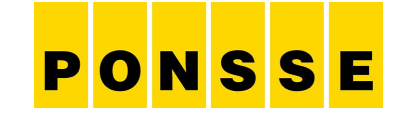

#### **Традиционные лесозаготовки**

#### **Весь лес распиливается, например, на длину 430 см (2x220 см+10 см допуск)**

 **Заказчику потребуется:**

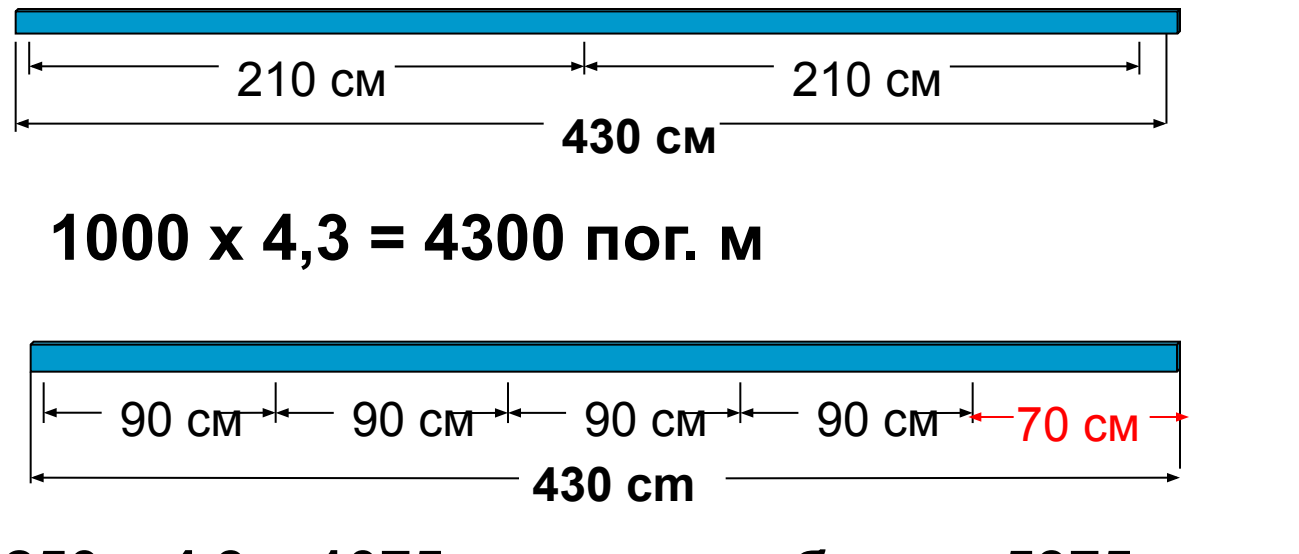

**250 x 4,3 = 1075 всего требуется 5375 погонных метров.**

### **Распределение**

#### **Какие длины и диаметры необходимы?**

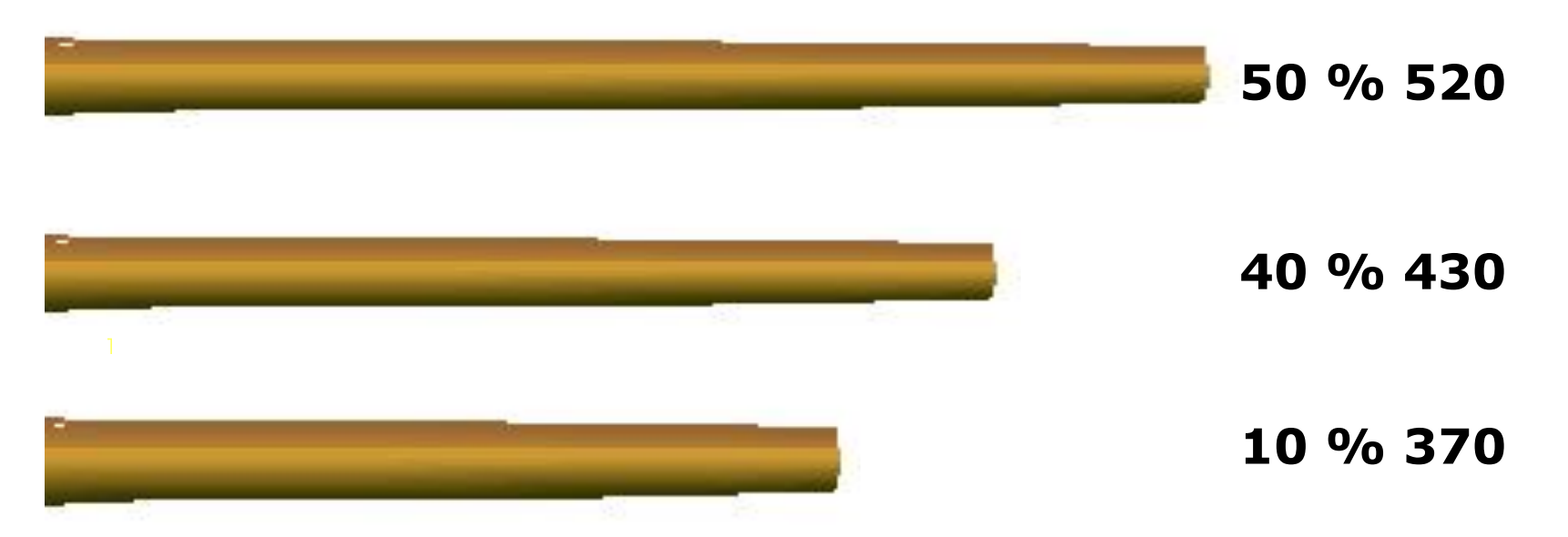

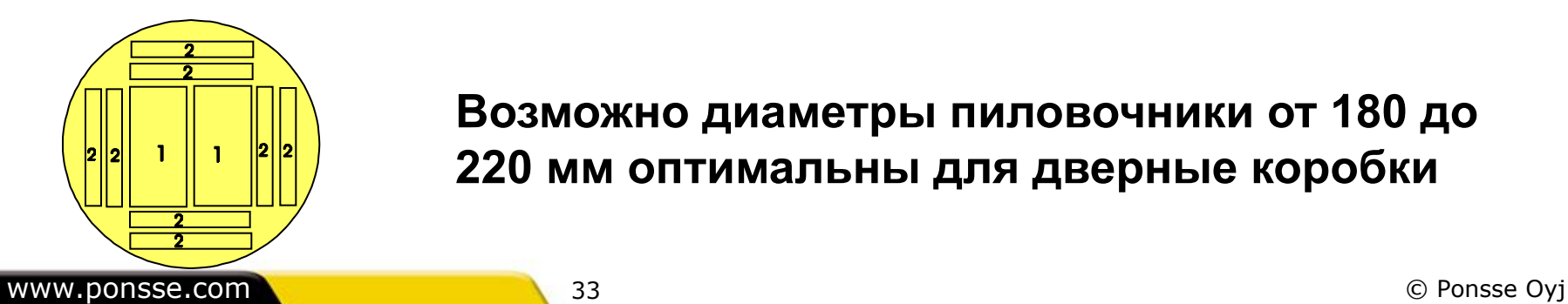

**Возможно диаметры пиловочники от 180 до 220 мм оптимальны для дверные коробки**

PONSSE

### **Распределение**

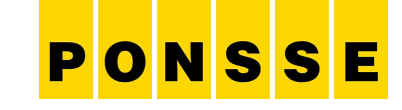

#### **Определите диаметры и длиний с Список цен**

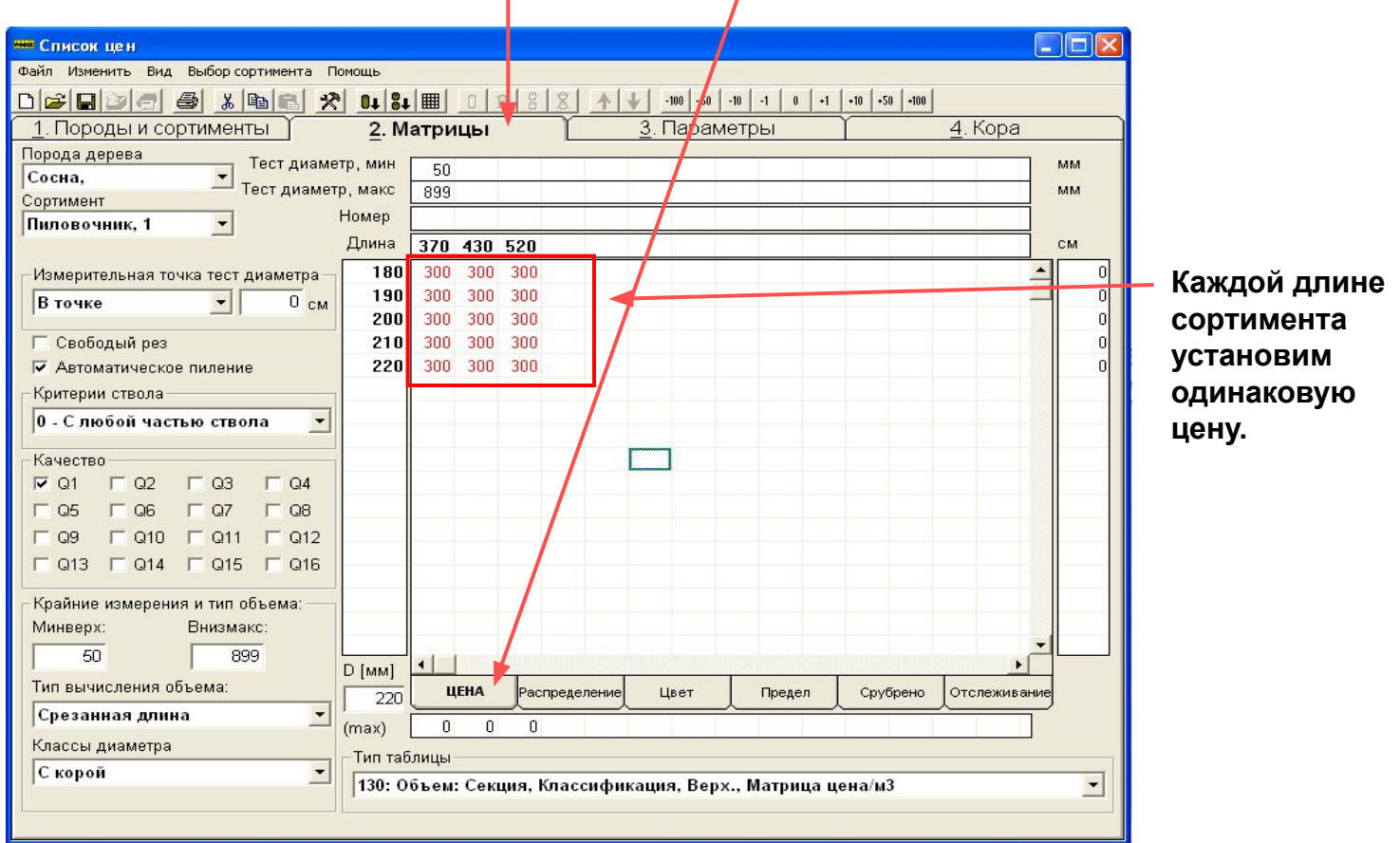

#### **Распределение**

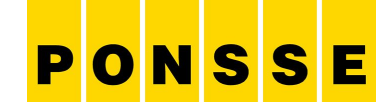

#### **Дайте распределение для заказа.**

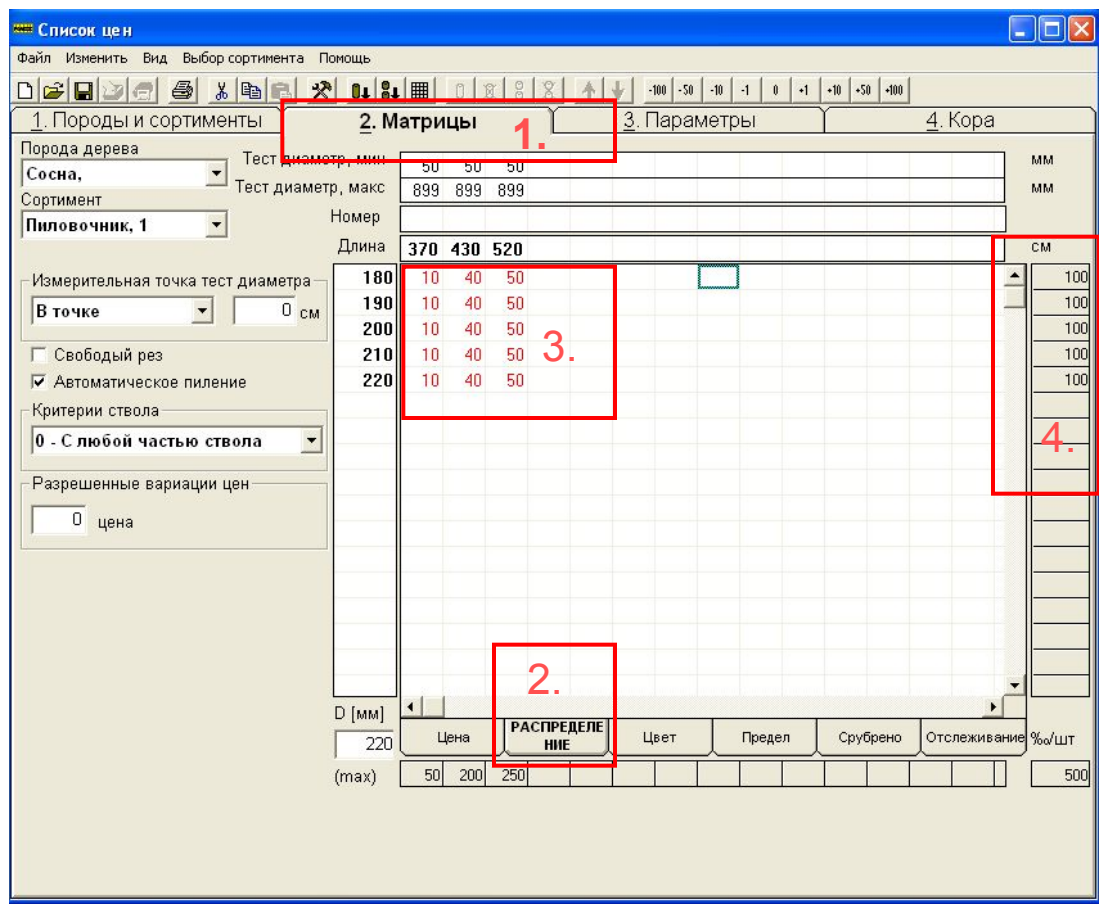

- **1. Матрицы**
- **2. Распределение**
- **3. Установим необходимые проценты для длины. Общая сумма должна быть 100.**
- **4. В этой графе видна общая сумма.**

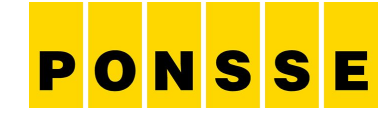

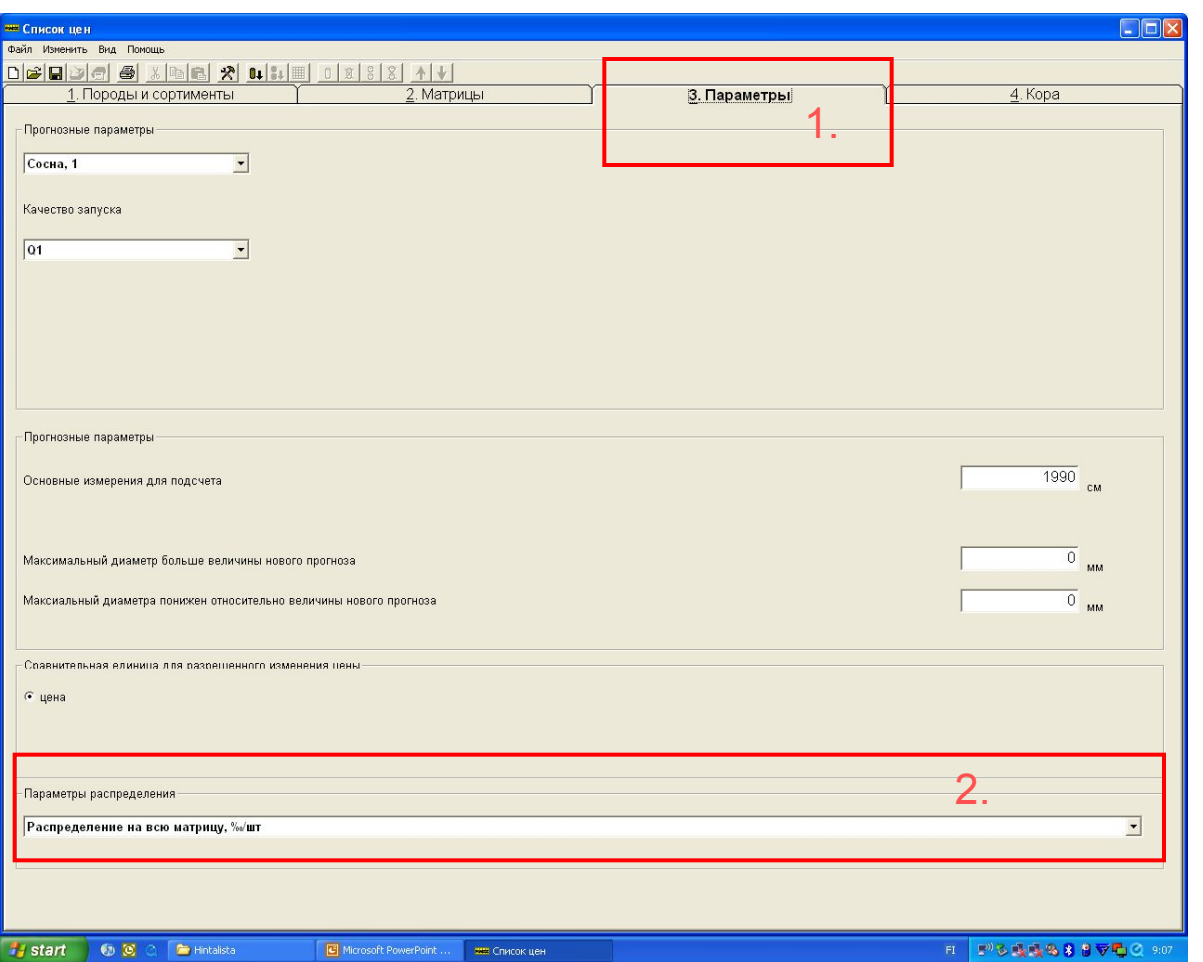

- **1. Выбираем "Параметры"**
- **2. "Параметры распределение" и выбираем "Распределение по классам диаметра, %/шт"**

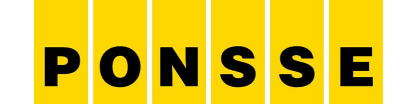

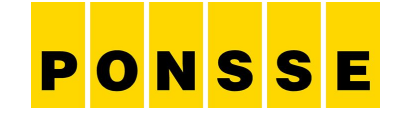

## Принцип распределения

#### Перечень сортов

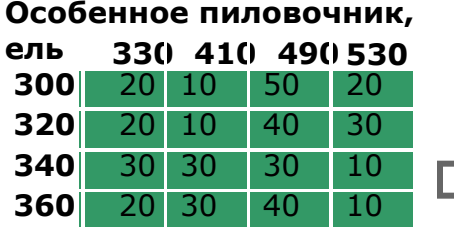

#### Вырубле

 22 30 24 19 7 29

**Особенное пиловочник, ель 410 490 530**

 100 100 100 100 100 100 100 100 100 100 100 100 100 100 100 100

**ель** 330 4 12 9

Прайс-лист

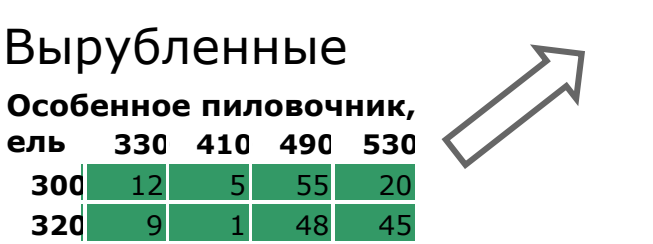

**Особенное пиловочник, ель**

Разница = матрица "недостаток" и "избыток"

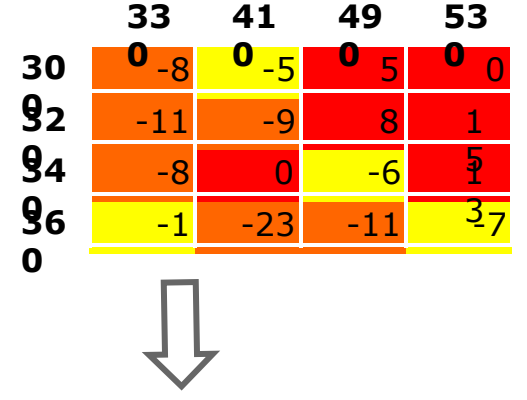

**Особенное пиловочник, ель**

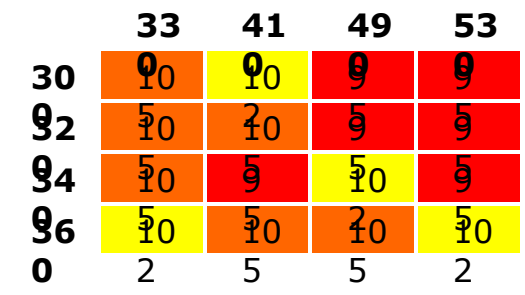

- вся матрица принимается во внимание

- цены обнуляются после каждого сруба

- рассчитывается измененная матрица

 $\Box$ Распределение раскряжевки действует более эффективно и стабильно

# PONSSE

**Time** 

### **Отслеживание**

www.ponsse.com

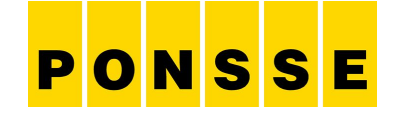

#### Huom! Tähän tarvitaan oikea kuva harvesterin optista!

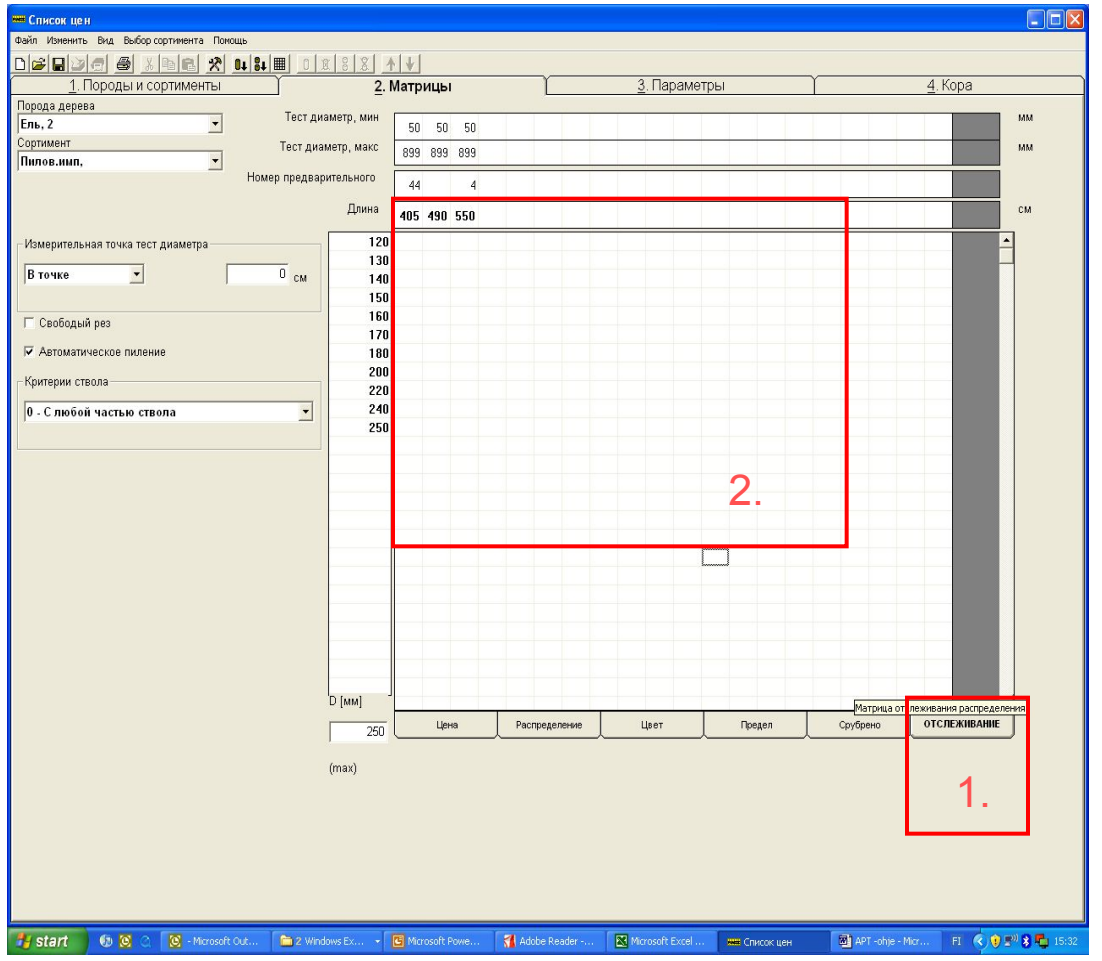

- **1. "Отслеживание" в этой графе видно в настоящий момент состояние распределения раскрежёвки, а так же как хорошо раскрежёвка была сделана.**
- **2. Числовые значения показывают проценты и их нельзя изменять.**

### PONSSE **Time**

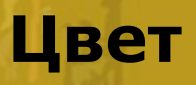

www.ponsse.com

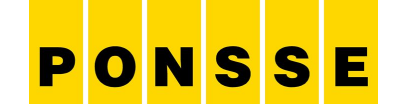

#### **Цвет**

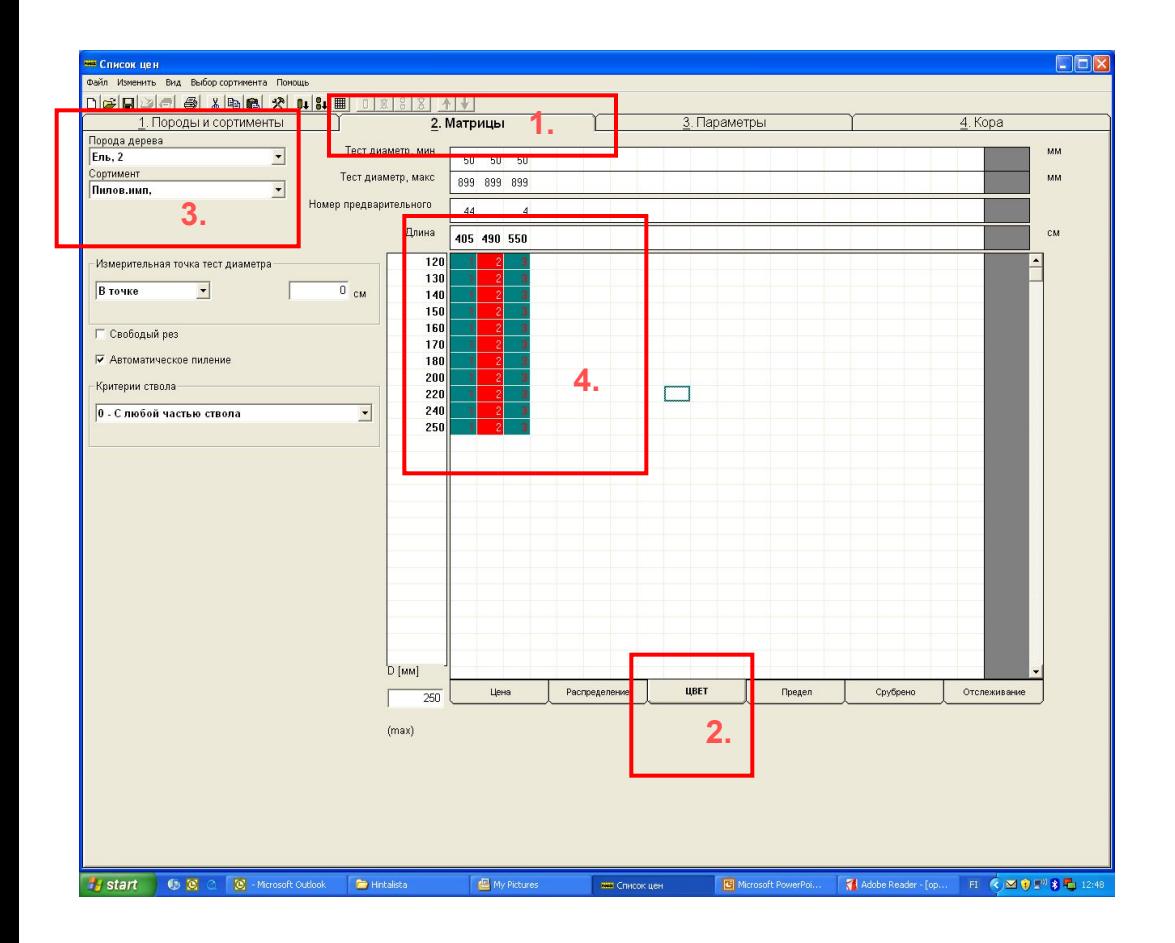

- **1. Выбираем "Список цен" и " Матрицы"**
- **2. Выбираем "Цвет"**
- **3. Выбираем породу и сортимент куда установим цветовую маркировку.**
- **4. Выбираем длину и цвет. Выборы: 0=без цвета, 1=синий, 2=красный, 3=оба; и синий и красный**

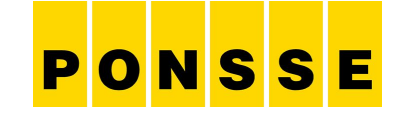

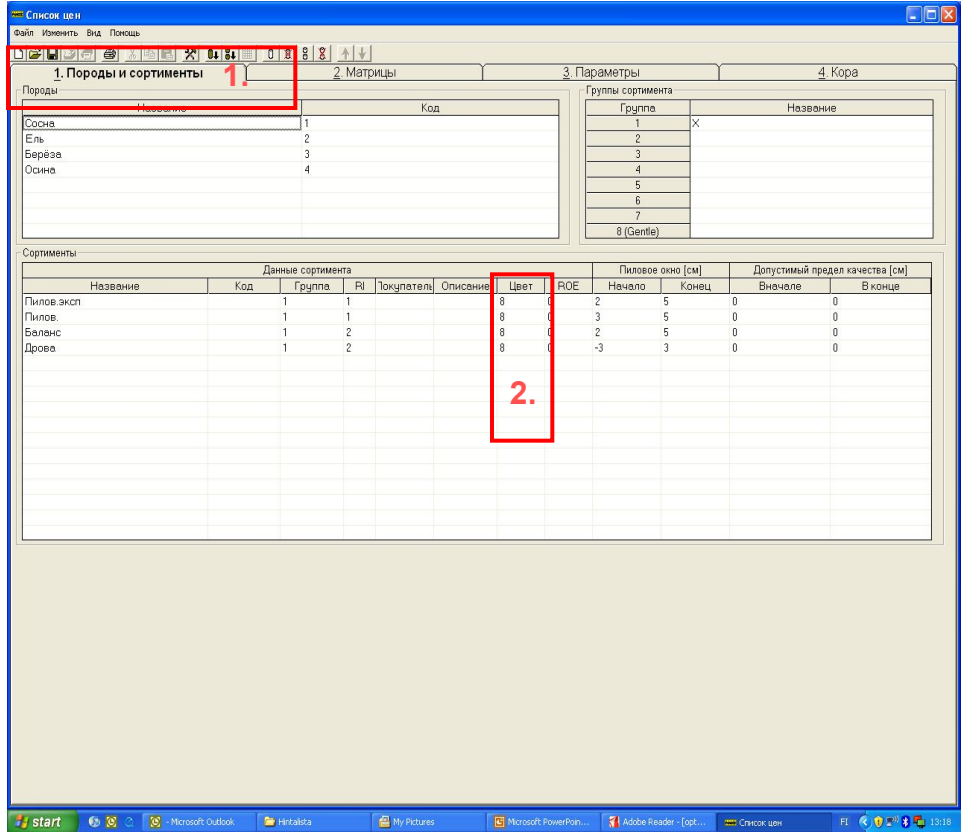

- **1. Породы и сортименты**
- **2. "Цвет" когда пользуемся цветом матрицы, в этой графе должно быть значение 8, это код сортимента цвета. Выбор 0,1,2,3 такой же как в цвете матрицы и 8 который установлен автоматически.**

PONSSE **Time** 

### **Предел**

www.ponsse.com

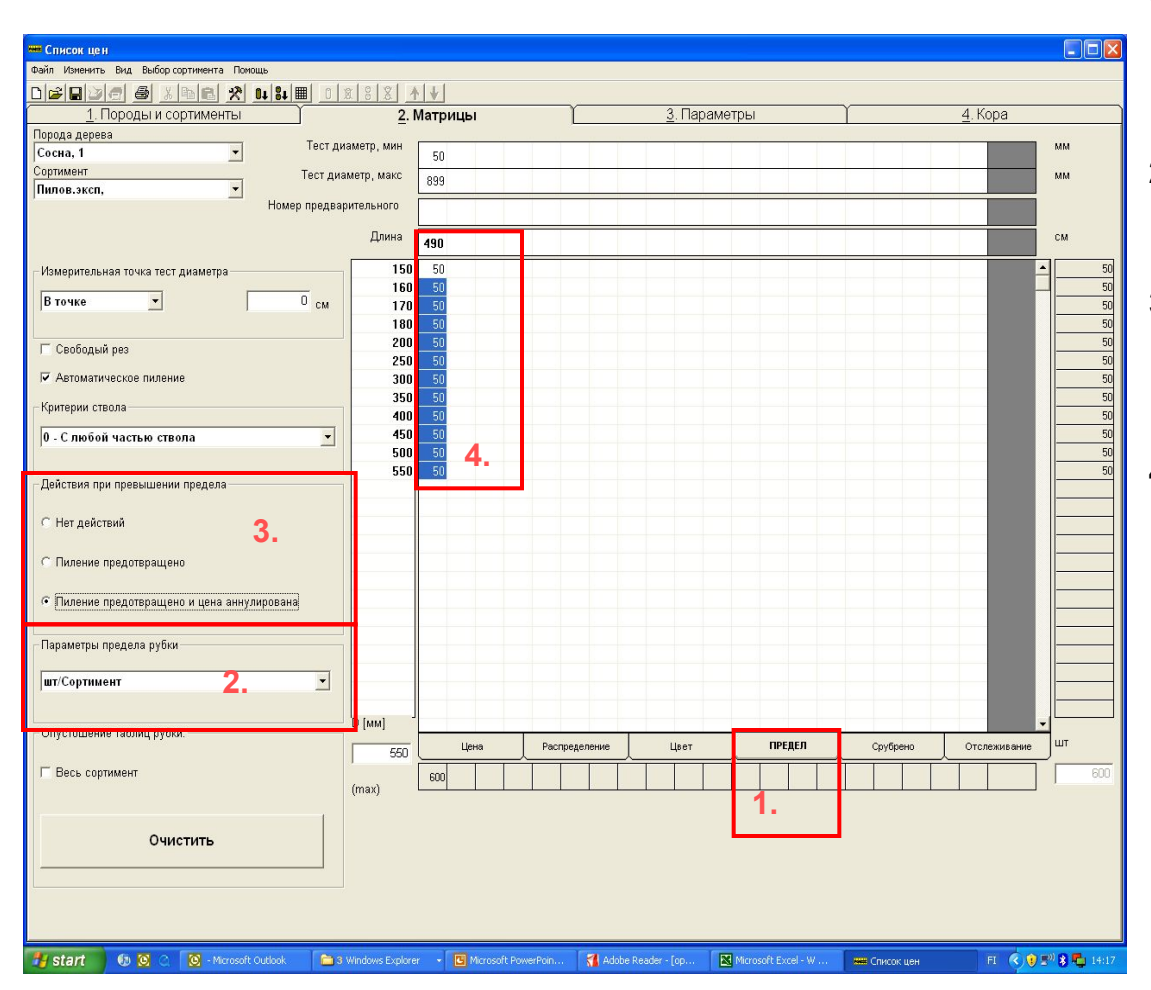

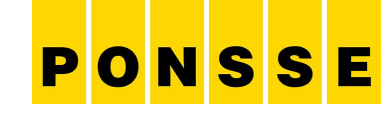

- **1. " Предел" в этой графе можем ограничить количество выбранных сортиментов. Пример:**
- **2. "Параметры предела рубки" выбираем например "шт/ сортимент"**
- **3. "Действия при превышении предела" выбрано прим.: " Пиление предотвращено и цена аннуллирована"**
- **4. Матрице дадим значение, например 50 (значения можно дать от -3 до 9999, -1=запрещенный размер, -2=пиление не осуществляется, -3=замер вручную, при помощи ручного протаскивания можем найти необходимую точку для пиления.**

 **После этого раскрежёвка работает следующим образом.**

**Когда этот сортимент распилено 50 шт. OPTI анулирует цену в матрице цен, пиление не осуществляется и раскряжёвка больше не действует в этом сортименте.**

# PONSSE

**Ra**ng

## **Срубрено**

www.ponsse.com

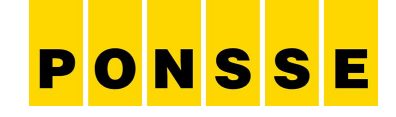

#### HUOM! Tähän hommattava koneesta aito kuva!

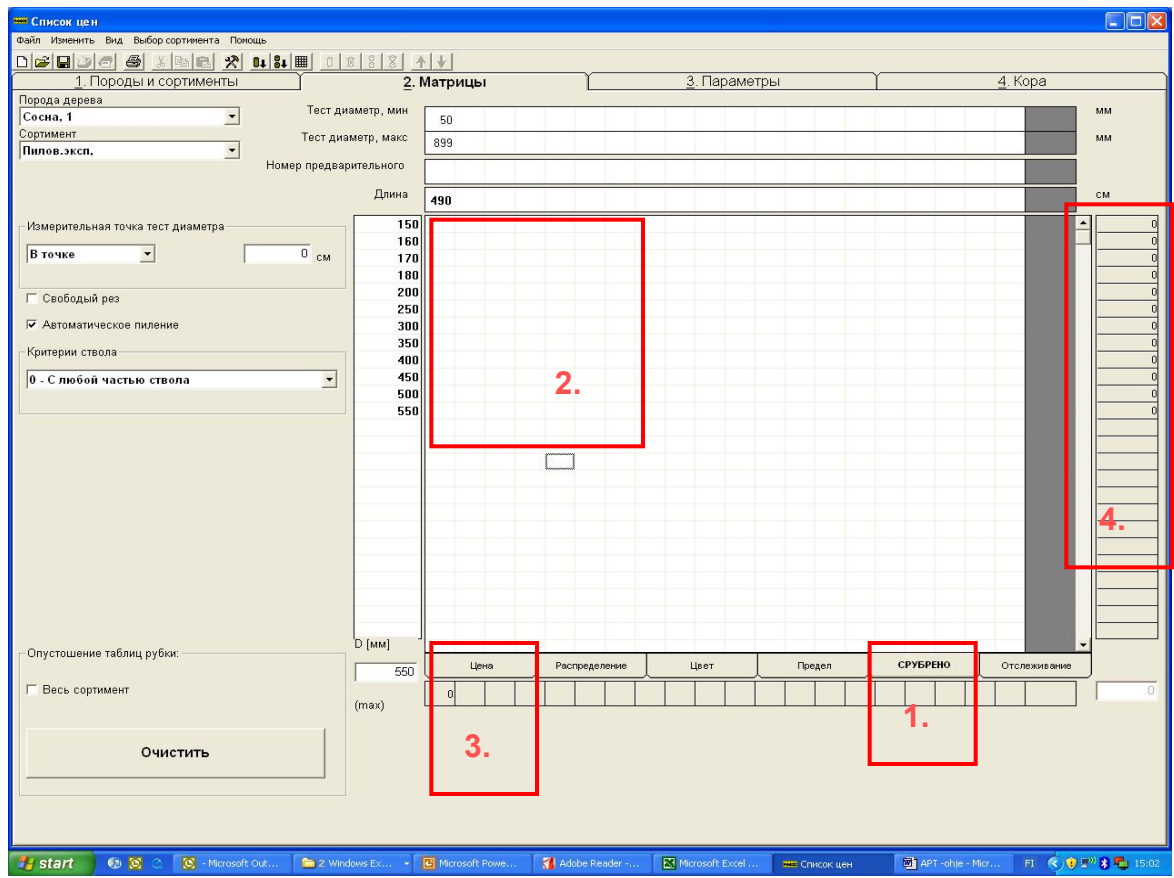

- **1. "Срубрено"**
- **2. В этом разделе видно количество спиленных бревен в выбранном сортименте и разделенных для класса диаметра. ( Значения невозможно изменять)**
- **3. Здесь видно количество спиленных бревен по длине.**
- **4. Здесь видно количество спиленных бревен по толщине.**

PONSSE **Time** 

### **Параметры**

www.ponsse.com

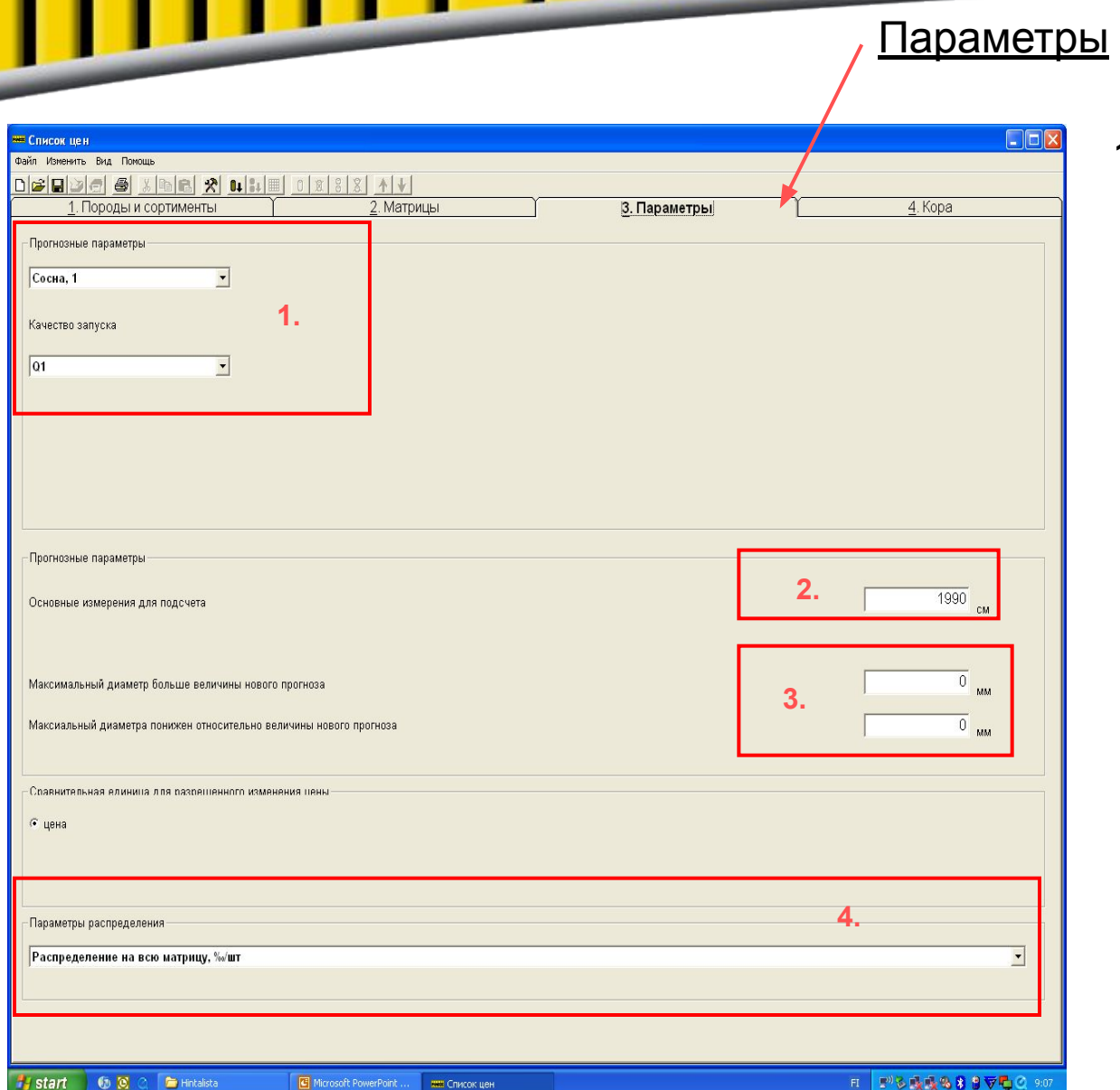

# PONSSE

- **1. "Прогнозные параметры" и " Качество запуска".**
	- **Качество запуска автоматически установлено Q1, для каждой породы.**
- **2. "Основные измерения для подчета". Длина, которая используется для вычислений по оптимизации, в соответствии со значениями длины и диаметра из матрицы цен. Автоматически установлено 1990cм.В новых OPTI+ харвестерах (г.вып.2004>) можно установить 3000cm**
- **3 Максимальный диаметр больше/понижен относительно величины нового прогноза должен быть 0 мм.**
- **4 "Параметры распределения" Если используем " Распределение" матрицы, выбираем "Распределение по классам диаметра, %/шт"**

### PONSSE **Time**

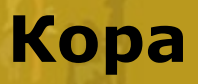

www.ponsse.com

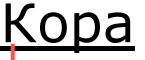

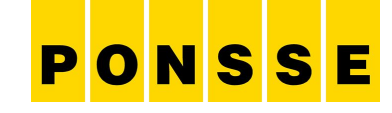

- **1. Выбираем породу для установки параметров коры.**
- **2. Выбираем вариант « пропорциональное уменьшение».**
- **3. Здесь автоматически установлено «Без округления».**
- **4. Выбираем процент коры. Кора (мм) графа пустая ( 0,00)!**

#### **Примеры:**

**Если хотим например от сосны снять кору на 10 %, то в графу « кора [%]» устанавливаем 5,00, тогда OPTI уменьшает от кубатуры с корой примерно 10%**

**Если хотим уменьшение коры на 15% устанавливаем в графу « кора [%] 7,50.**

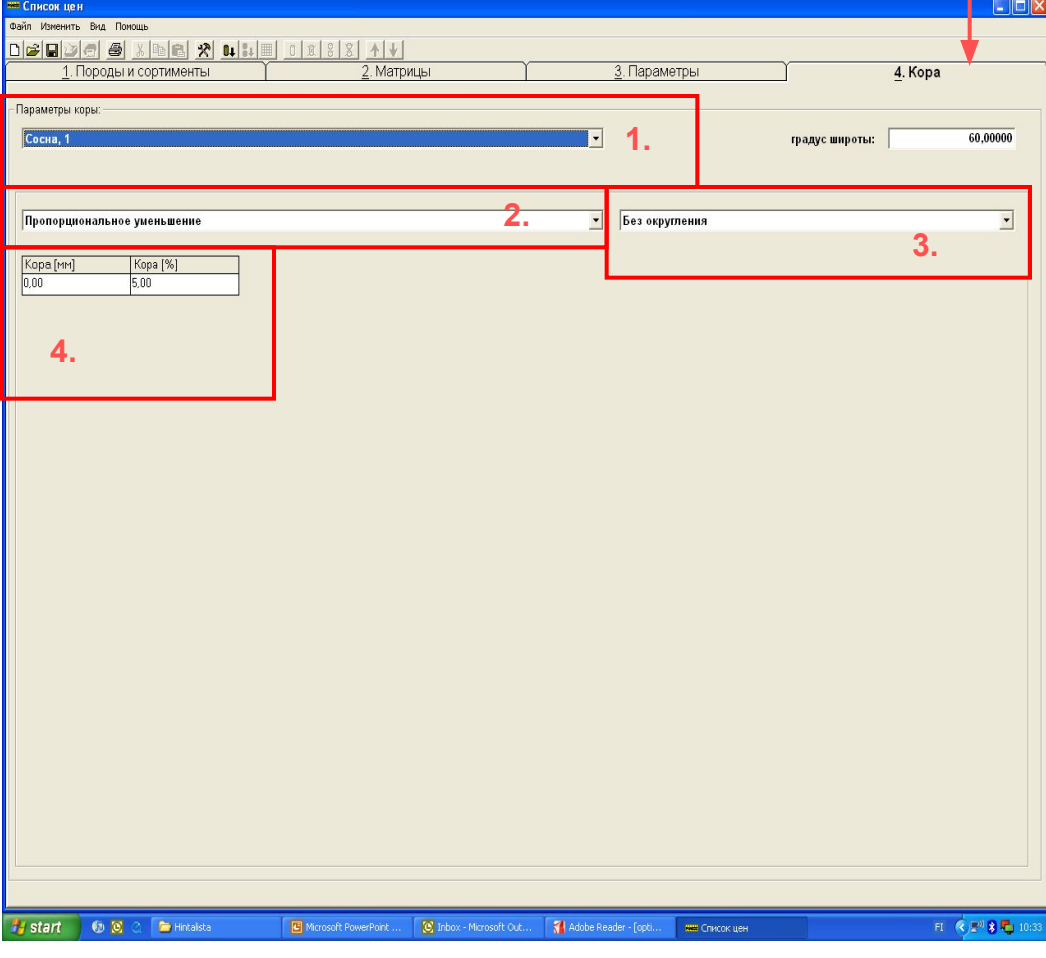

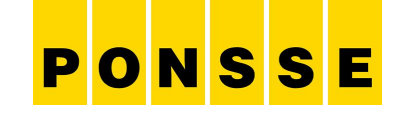

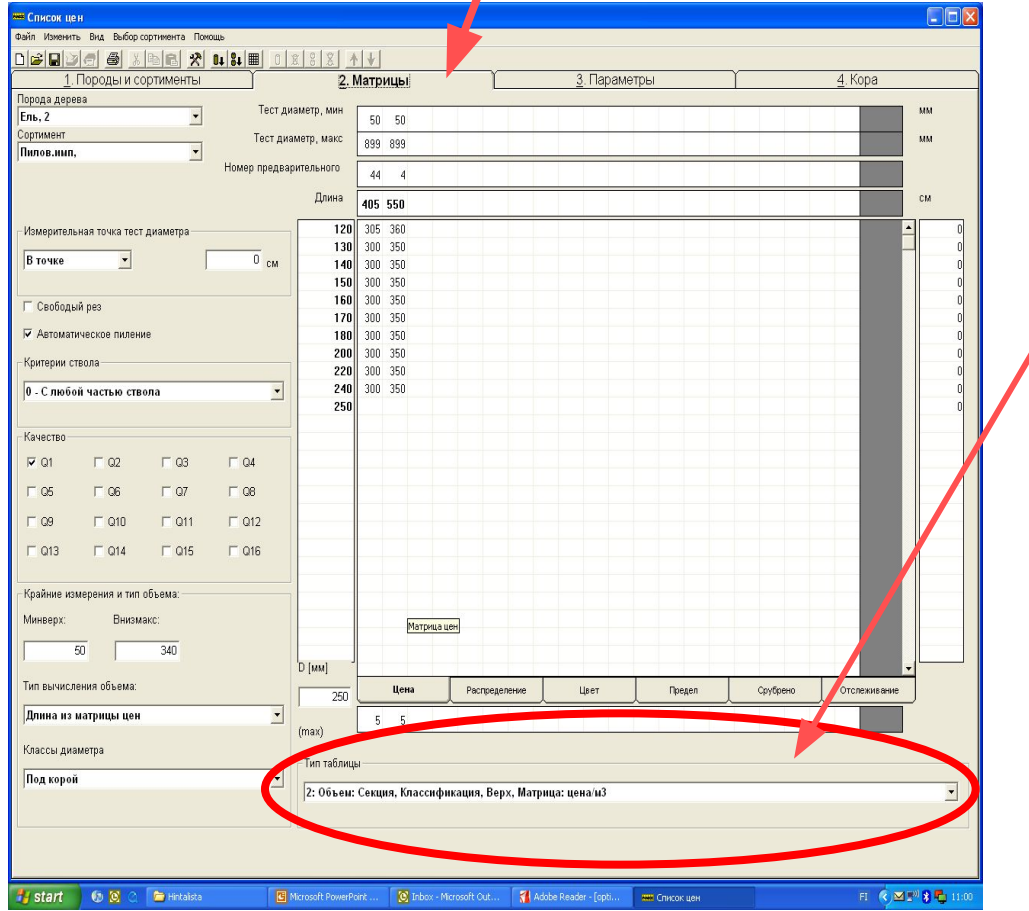

**Запомни!!! Когда используем уменьшение коры в разделах «Список цен» и « Матрицы» должна быть установлена таблица № 2.** 

# PONSSE

**BILL** 

### www.ponsse.com

Николай Чернуцкий +79211895011 nikolai.chernutskii@ponsse.com